# Interface de gestion – Guide descriptif des données : volet Individu

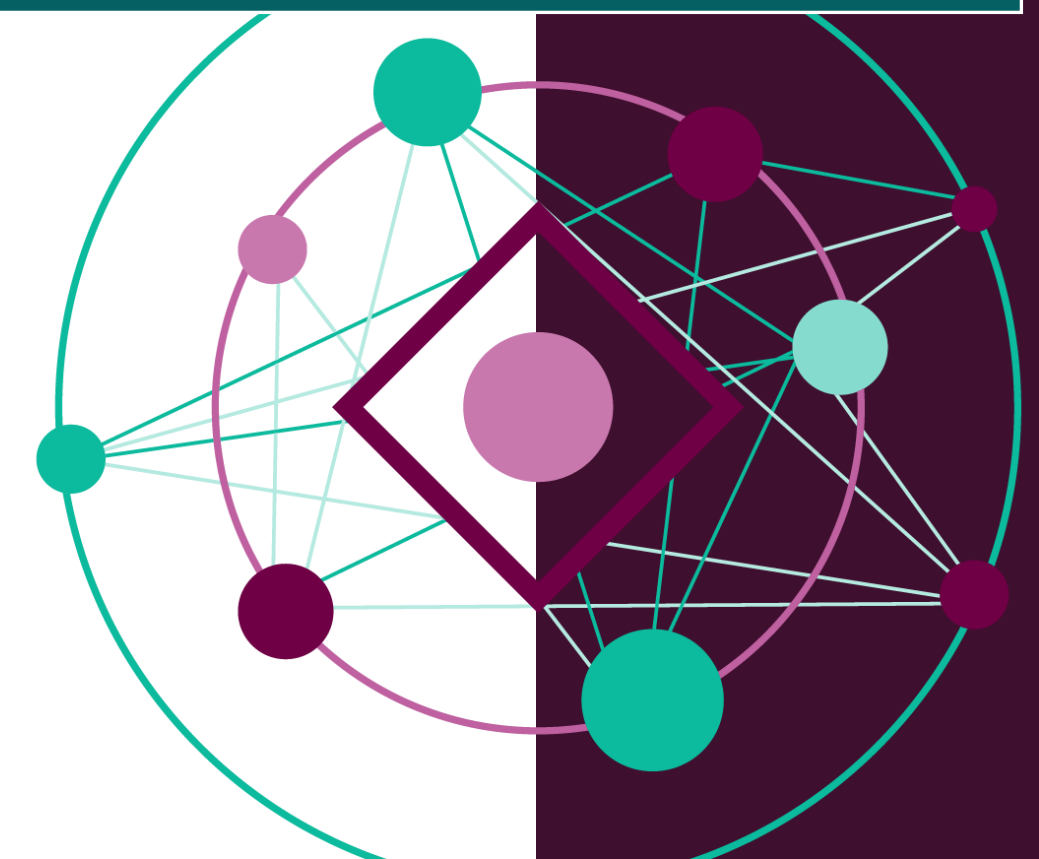

# SADVR

Centre d'expertise numérique pour la recherche (CEN-R)

Université de Montréal

2016-12-15

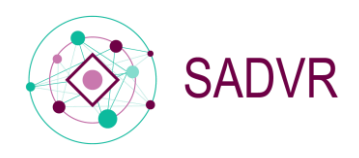

# Table des matières

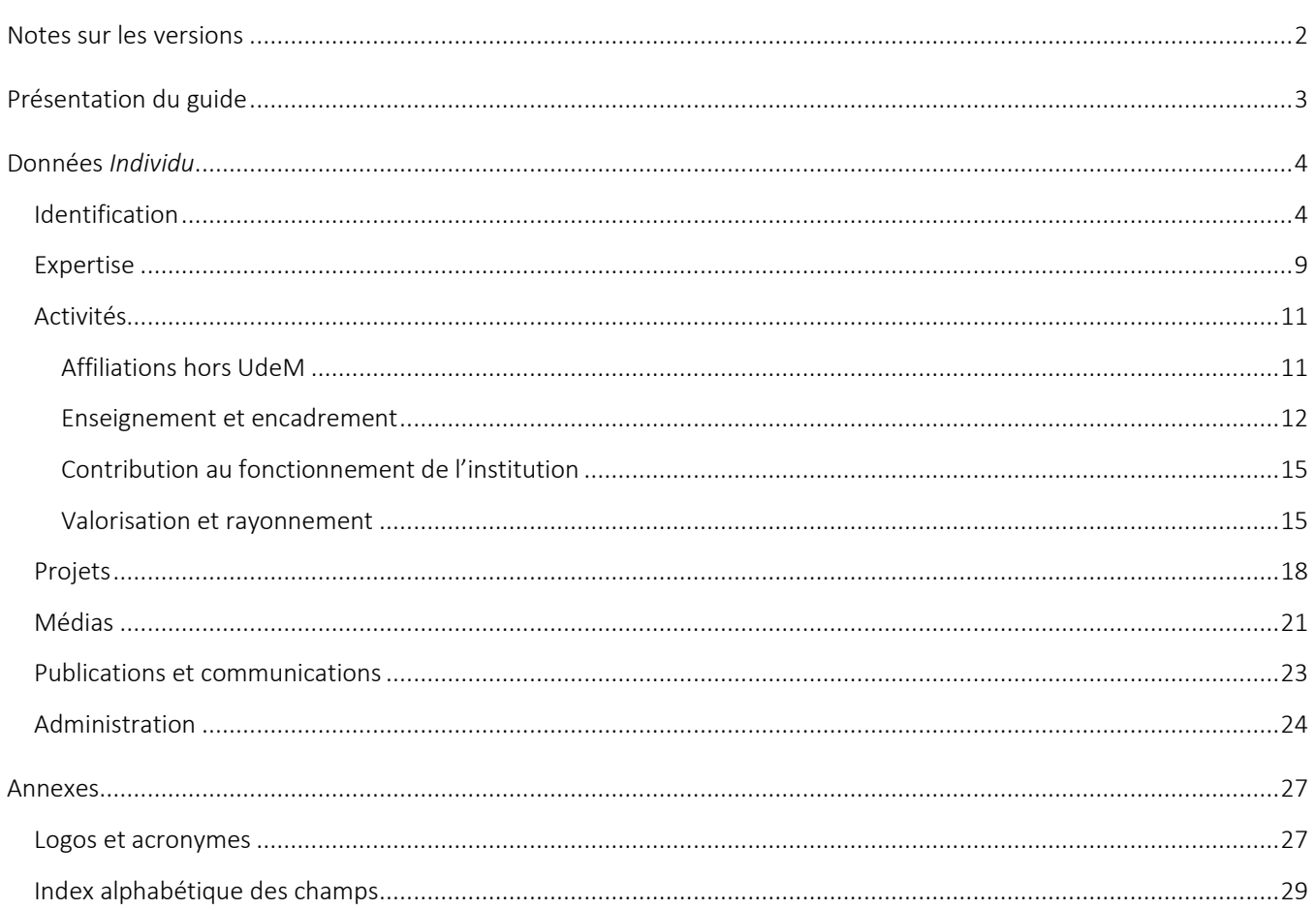

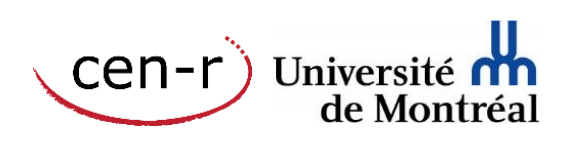

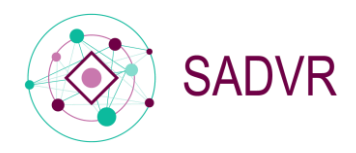

# <span id="page-2-0"></span>Notes sur les versions

En 2014, dans le cadre du projet Vitrine de la recherche, un *Guide descriptif des données* fut réalisé afin de présenter l'Interface de création et de modification de profils développée par le CEN-R pour l'alimentation des répertoires Vitrine [de la recherche](http://www.recherche.umontreal.ca/la-recherche-a-ludem/la-vitrine-des-professeurs) et [Experts à l'intention des médias](http://www.recherche.umontreal.ca/la-recherche-a-ludem/la-vitrine-des-professeurs/repertoire-des-experts-a-lintention-des-medias/).

À l'été 2015, une version remaniée du *Guide* fut réalisée afin de proposer un « état des lieux » des données disponibles dans l'Interface avant le rehaussement planifié dans le cadre du projet [SADVR](http://www.cen.umontreal.ca/espacedoc/sadvr/) (Service d'accès aux données de la Vitrine-Recherche).

À l'hiver 2015, un premier *Guide descriptif des données SADVR* fut réalisé afin de présenter la première série de modifications apportées à l'Interface de gestion dans le cadre de la phase 1 du projet SADVR. Au printemps 2016, une nouvelle version de ce *Guide* a été produite afin de rendre compte des remaniements de dernière minute apportés au volet Individu dans le cadre de la phase 1 du projet SADVR, et de présenter les ajouts et modifications en cours de réalisation dans le cadre de la phase 2 du projet.

La présente version a été mise à jour suite au déploiement à l'hiver 2016 de la nouvelle Interface de gestion.

Pour éviter toute confusion possible entre les données du volet Individu et celles du volet Unité de recherche – notamment au chapitre des données disponibles pour la description des chercheurs, membres d'une unité de recherche (volet Unité) –, le Guide a été scindé en deux documents distincts :

- Guide descriptif des données : volet Individu  $(2.0)^1$
- Guide descriptif des données : volet Unité de recherche (2.0)

<sup>1</sup> Les *Guides* sont disponibles [en ligne] à l'adresse suivante : <u><http://www.cen.umontreal.ca/espacedoc/sadvr/interface/></u>

 $\overline{a}$ 

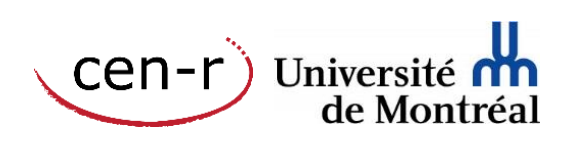

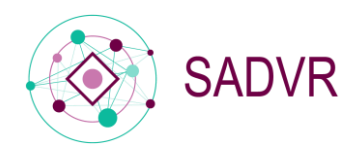

# <span id="page-3-0"></span>Présentation du guide

Le *Guide descriptif des données : volet Individu (2.0)* s'inscrit dans le cadre de la documentation mise à la disposition des utilisateurs du SADVR, le Service d'accès aux données de la Vitrine-Recherche.

Le *Guide* a pour objectif de présenter la structure ainsi que les différents champs d'information qui composent le volet Individu de l'Interface de gestion des profils SADVR. Formulaire par formulaire, le *Guide* recense et décrit les champs d'information disponibles dans l'ordre où ils se présentent dans l'Interface. Pour chacun des champs recensés, les indications suivantes sont proposées :

- Nom du champ
- Description et utilisations possibles du champ
- Mode d'enrichissement : saisie manuelle ou importation automatique des données
- Source de données privilégiée pour les champs ciblés par un processus d'enrichissement automatique
- Options de saisie des données : liste déroulante, champ texte libre, WYSIWYG, etc.
- Autre information d'intérêt sur le champ

Une liste des logos et des acronymes utilisés dans le *Guide* ainsi qu'un index des données complètent le document.

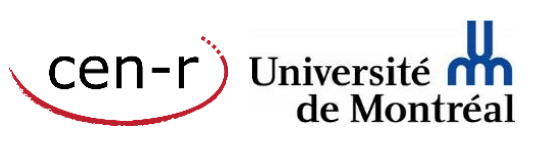

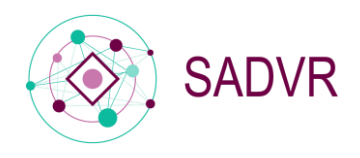

Cen-r)<br>Cen-r) Université du<br>de Montréal

# <span id="page-4-0"></span>Données *Individu*

# <span id="page-4-1"></span>Identification

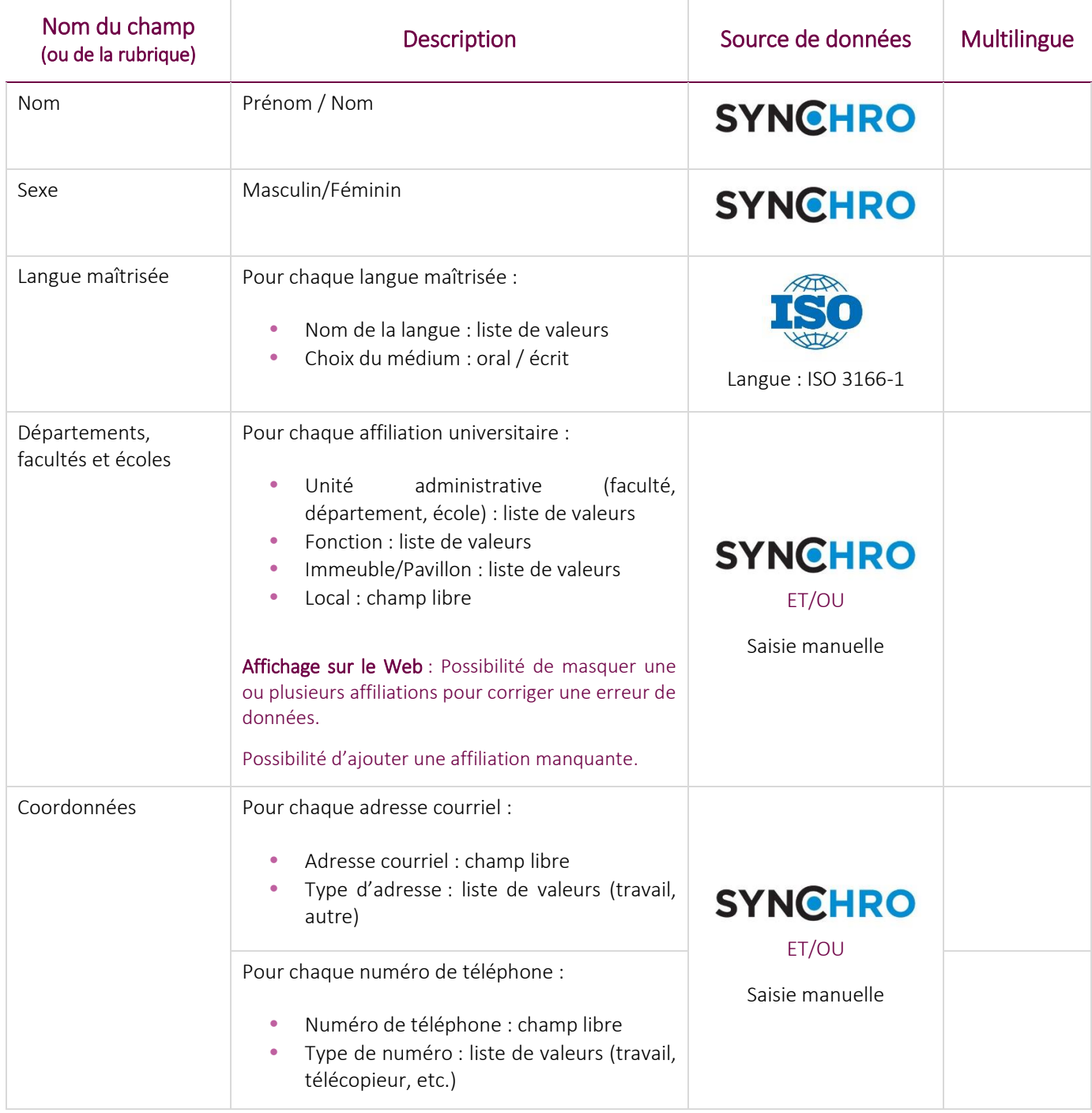

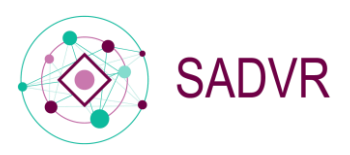

Cen-r)<br>Cen-r) Université nu

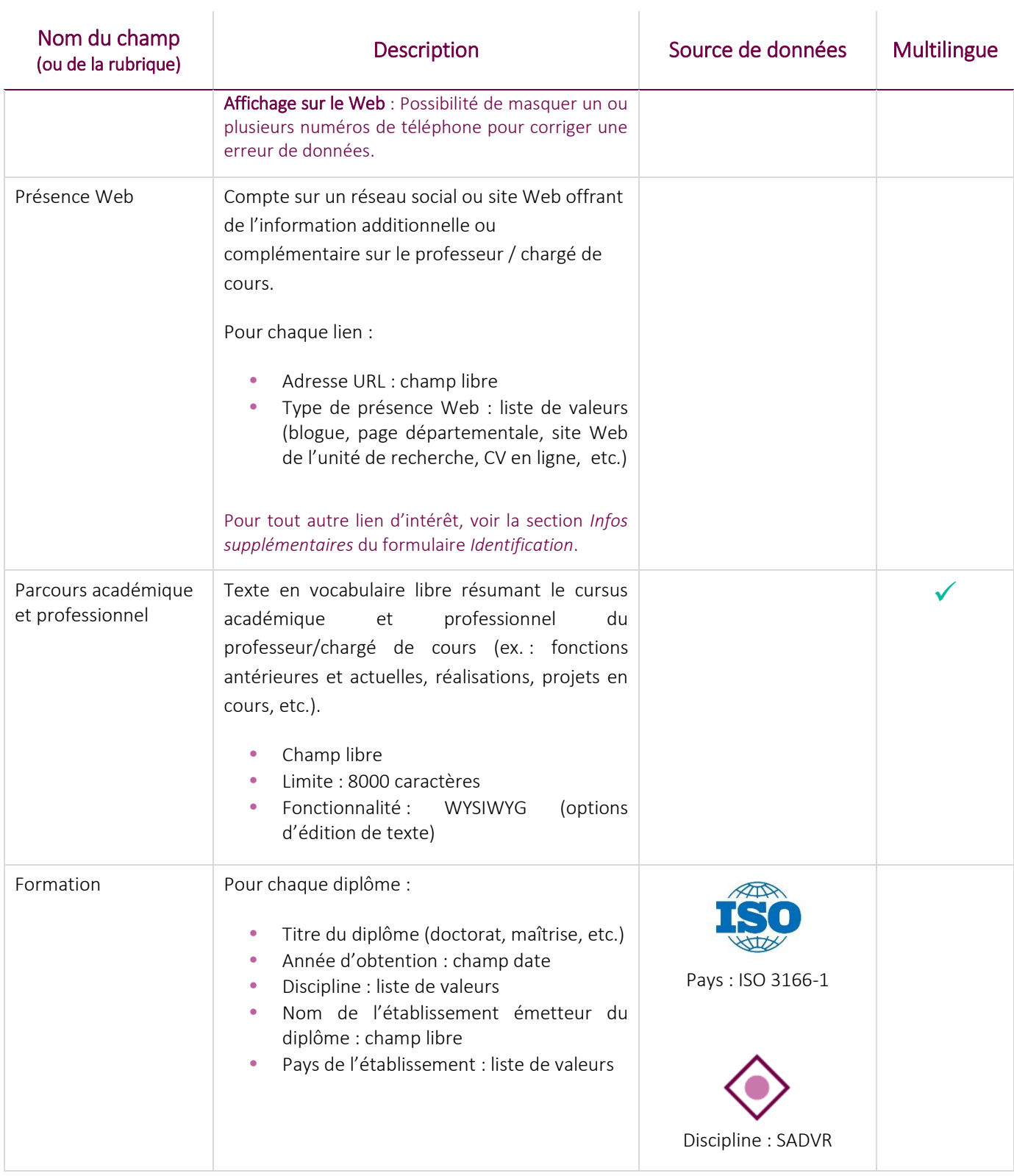

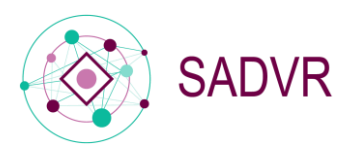

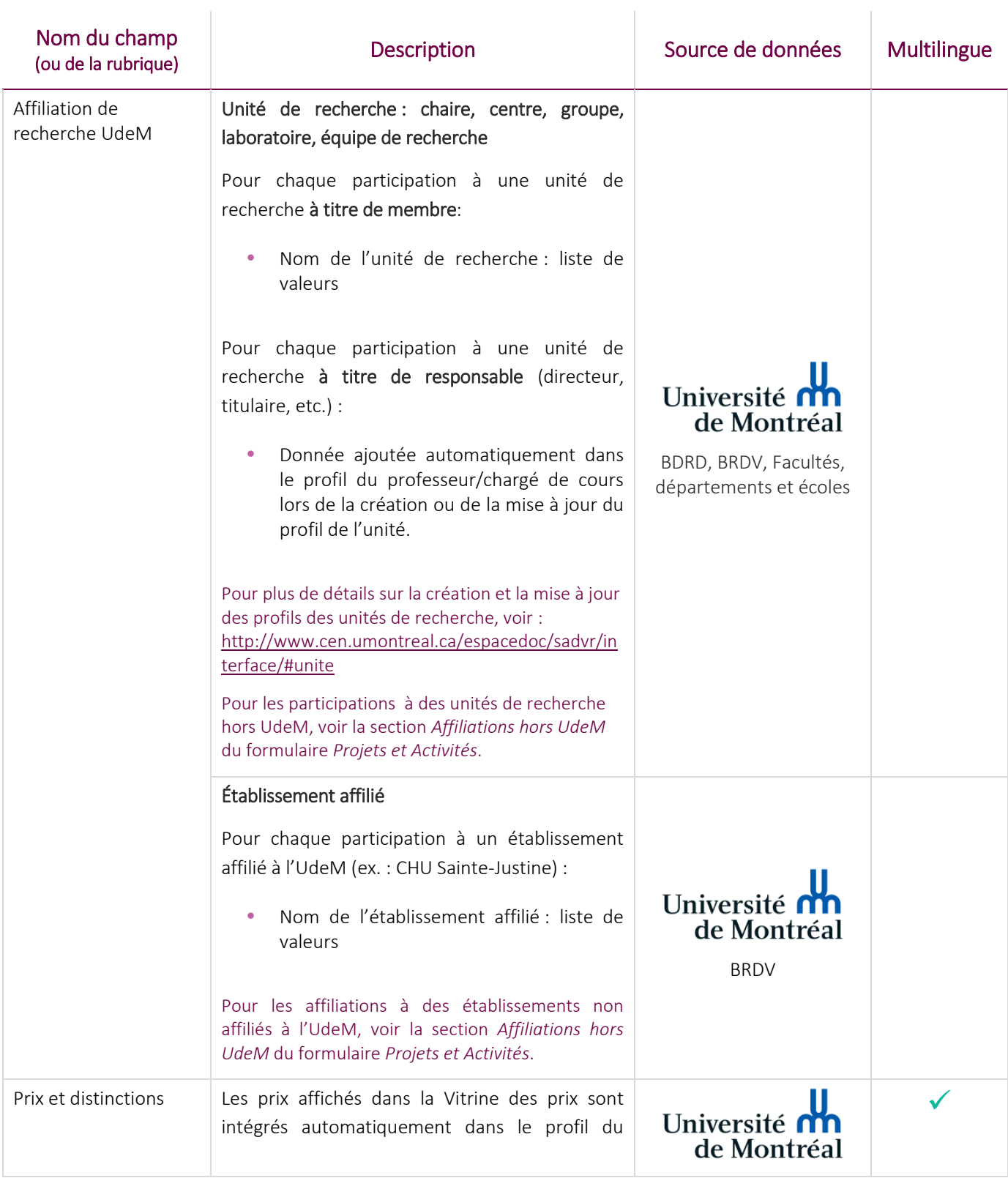

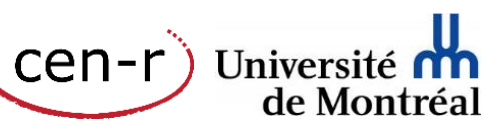

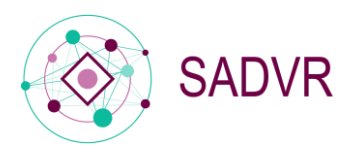

Cen-r)<br>Cen-r) Université nu

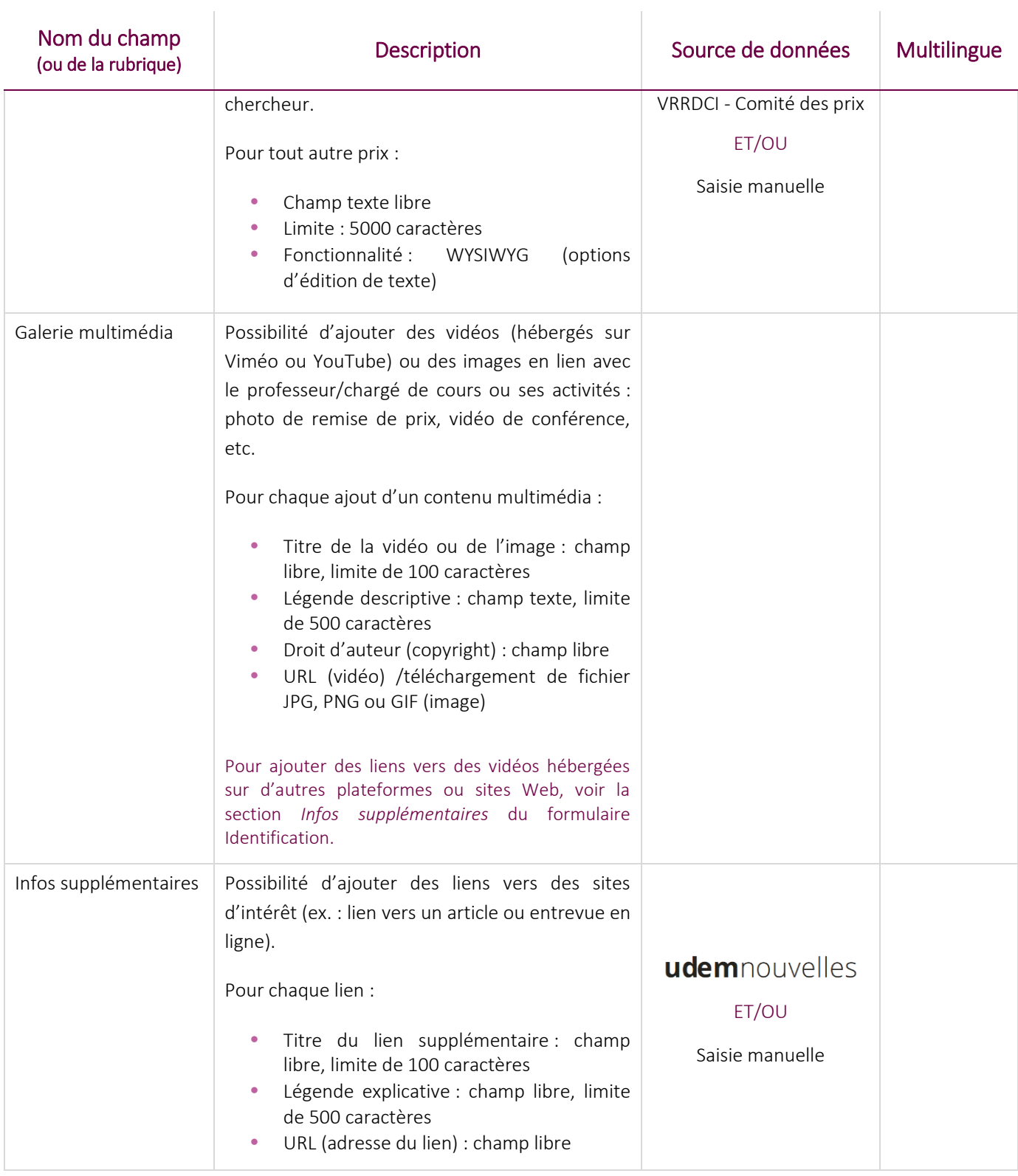

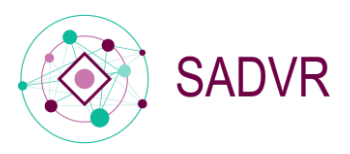

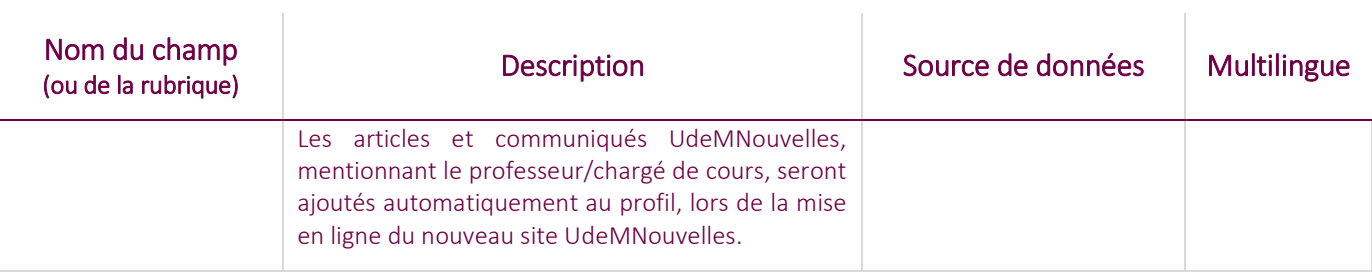

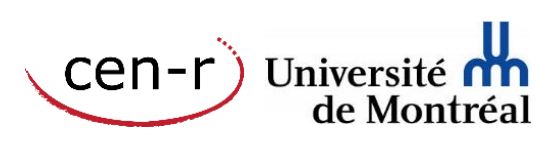

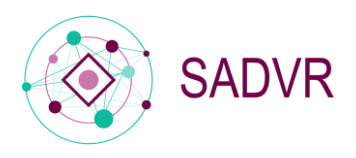

# <span id="page-9-0"></span>Expertise

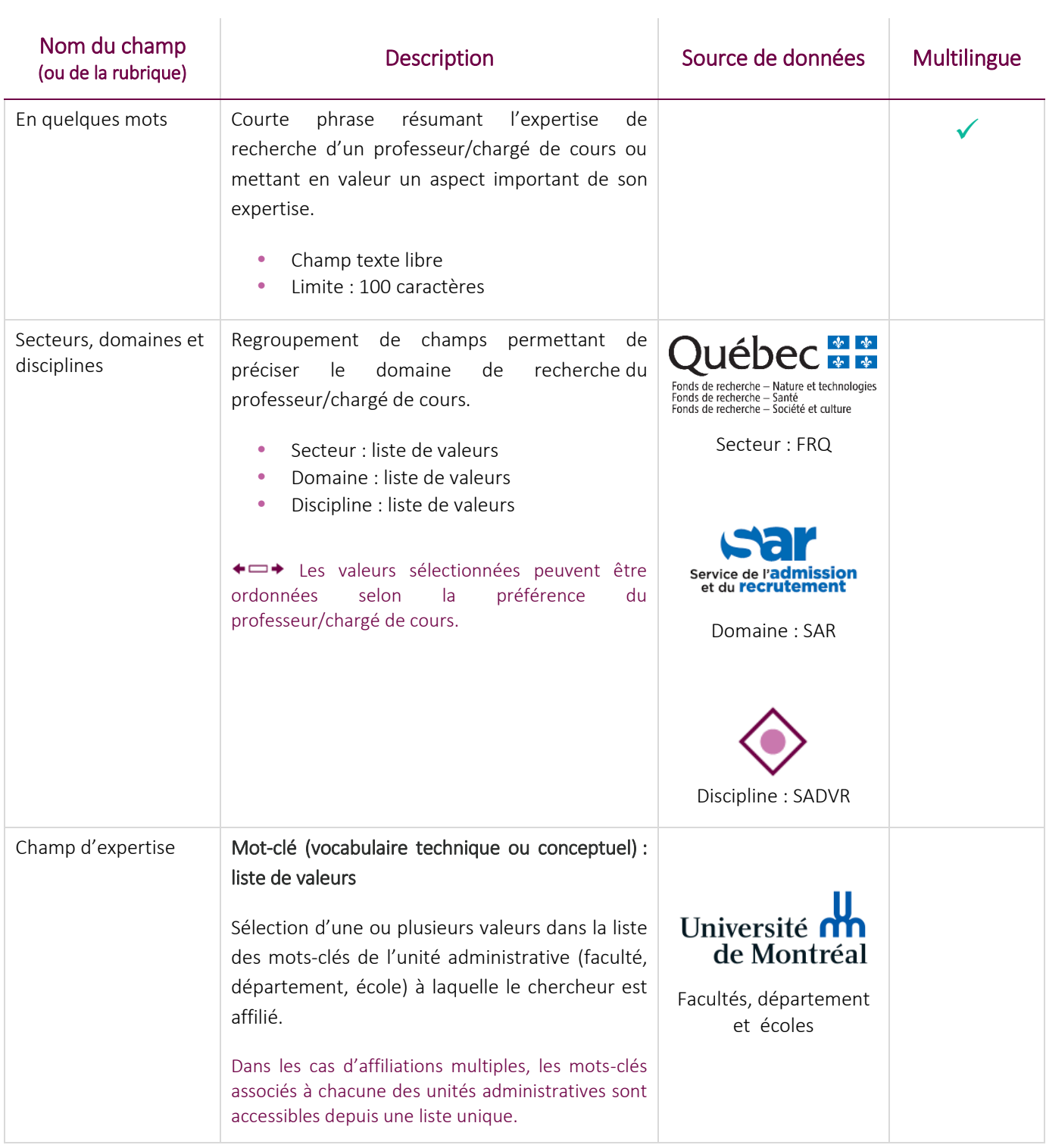

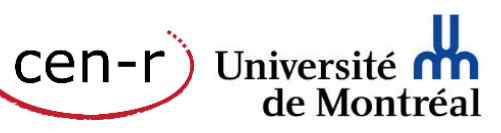

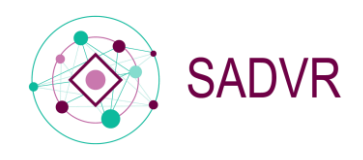

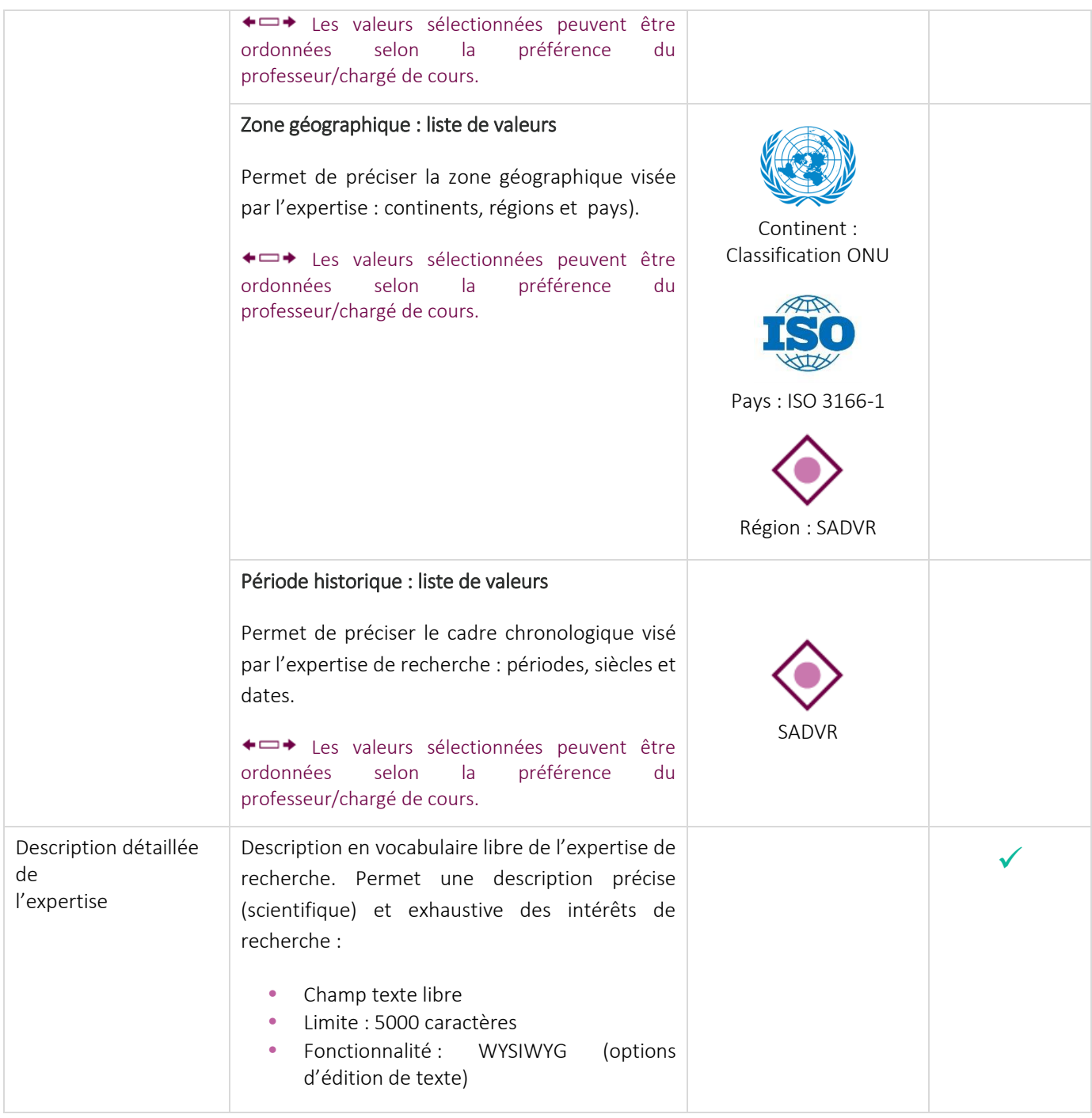

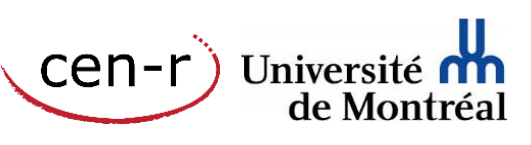

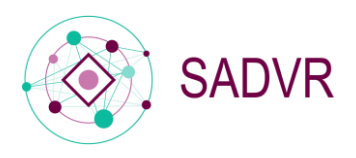

Cen-r)<br>Cen-r) Université nu

# <span id="page-11-0"></span>Activités

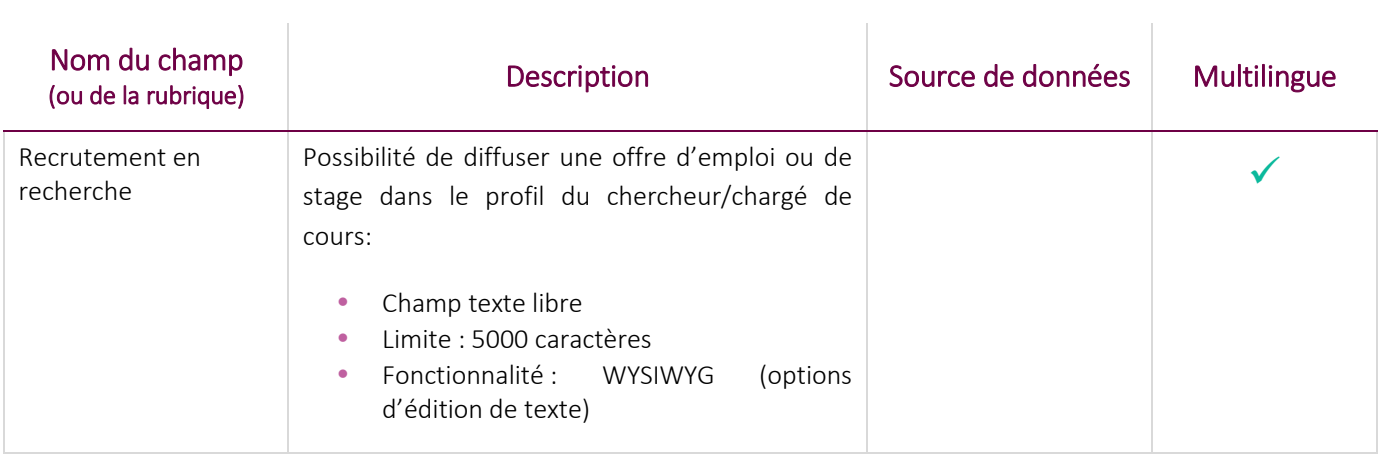

#### <span id="page-11-1"></span>Affiliations hors UdeM

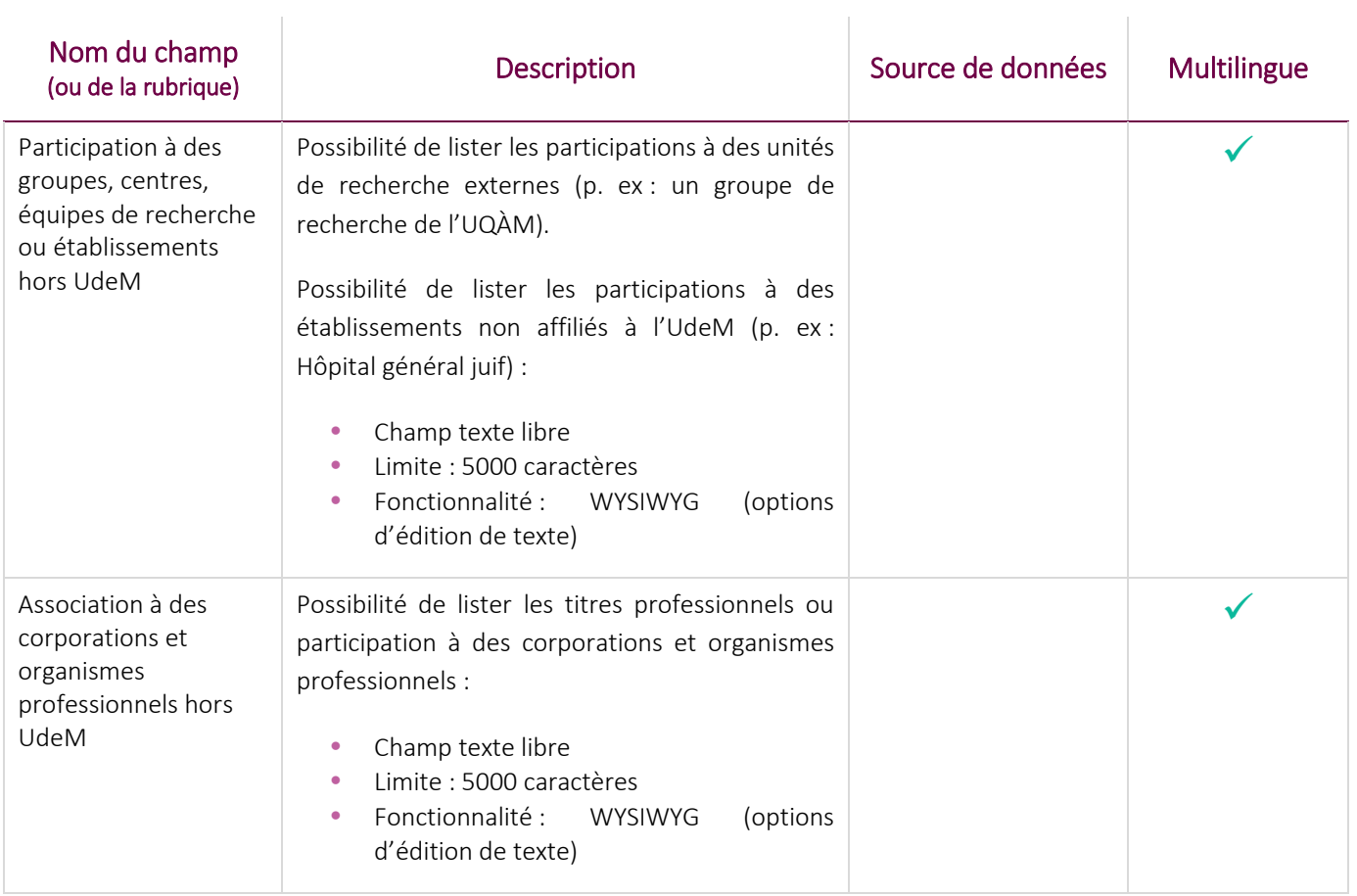

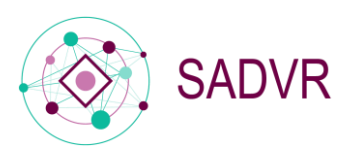

Cen-r)<br>Cen-r) Université nu

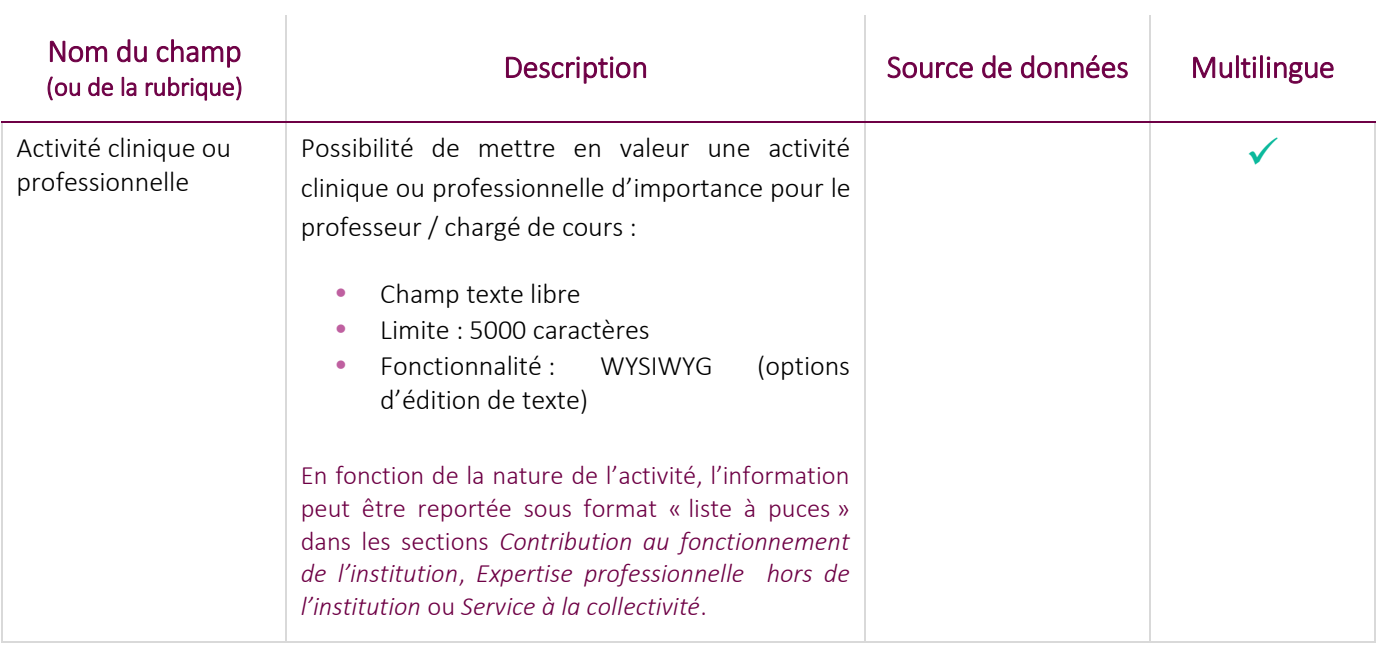

#### <span id="page-12-0"></span>Enseignement et encadrement

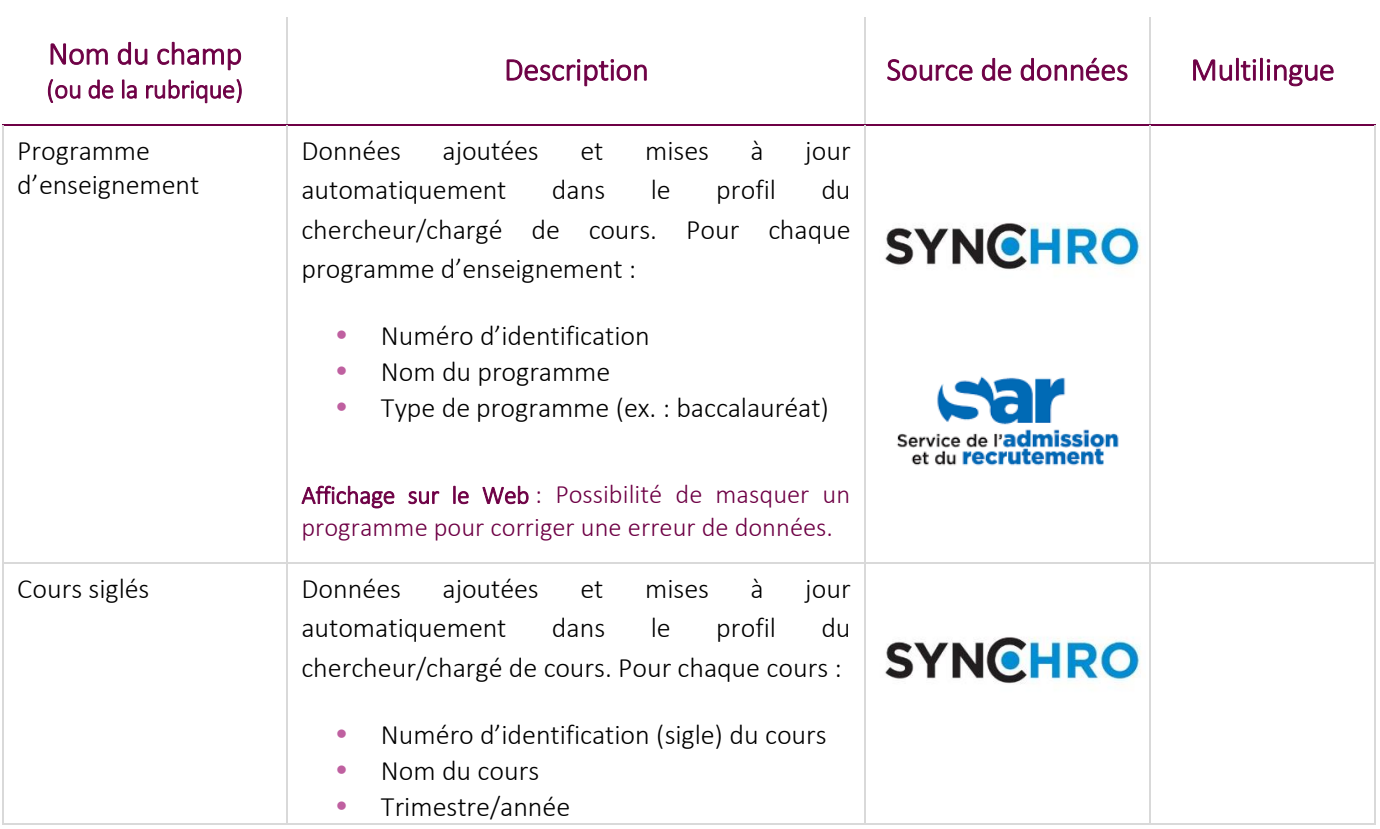

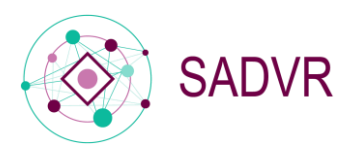

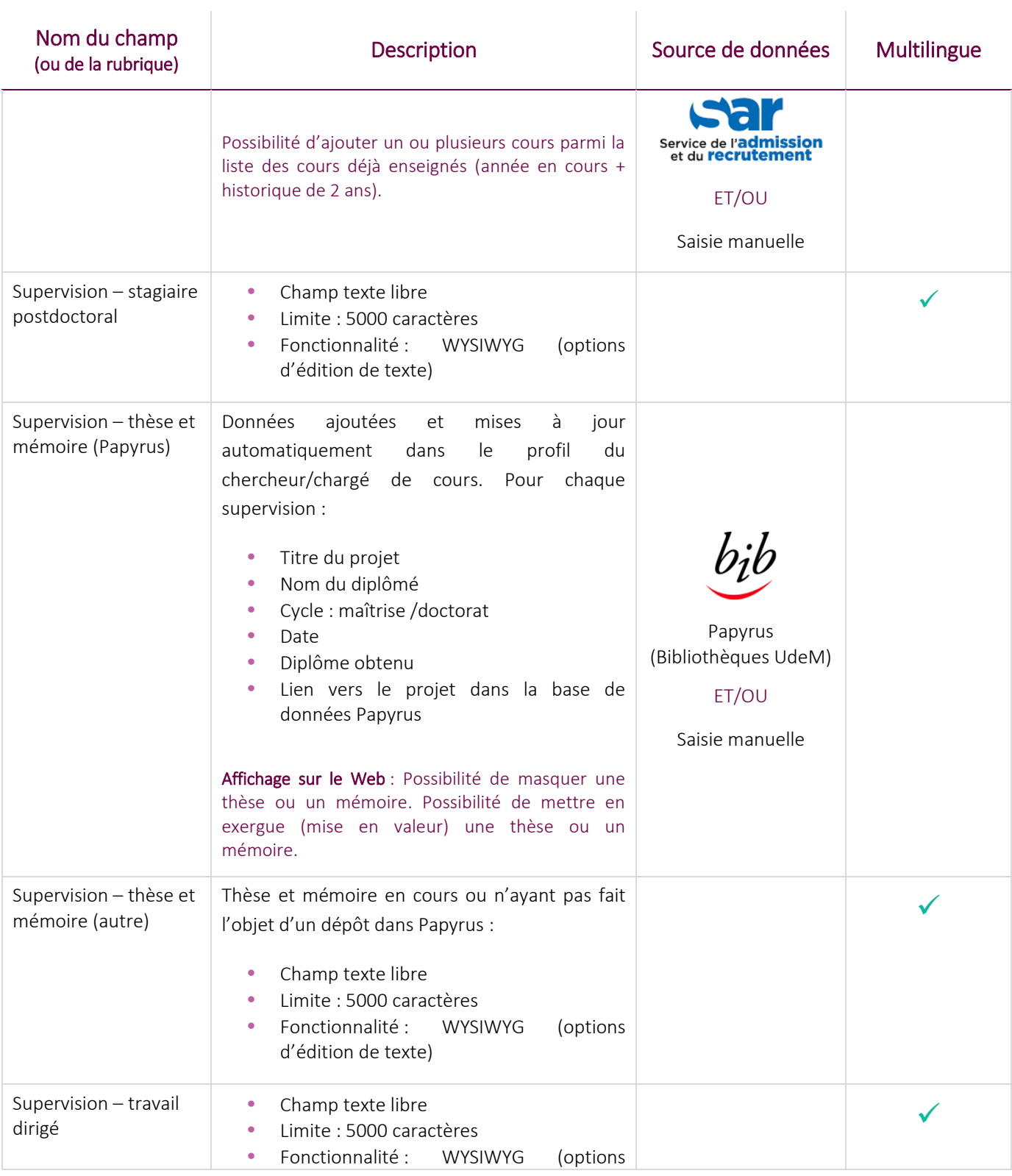

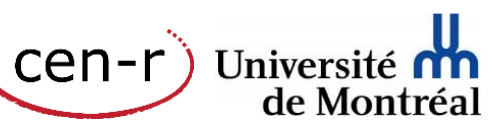

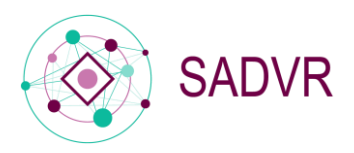

Cen-r)<br>Cen-r) Université nu

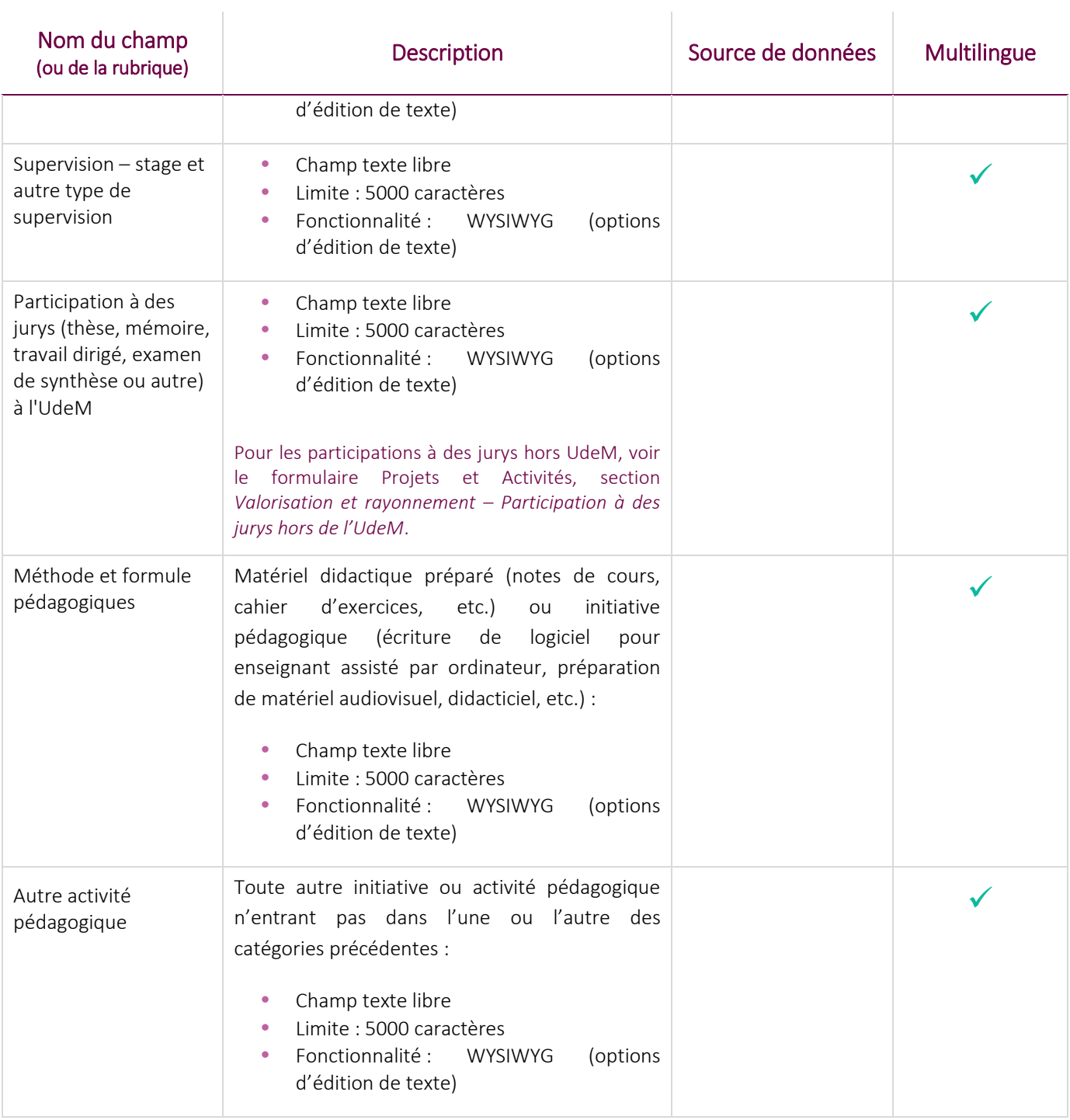

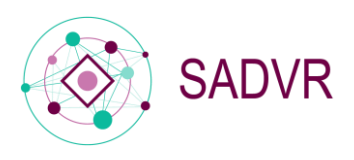

Cen-r)<br>Cen-r) Université **nn**<br>de Montréal

#### <span id="page-15-0"></span>Contribution au fonctionnement de l'institution

 $\mathcal{A}$ 

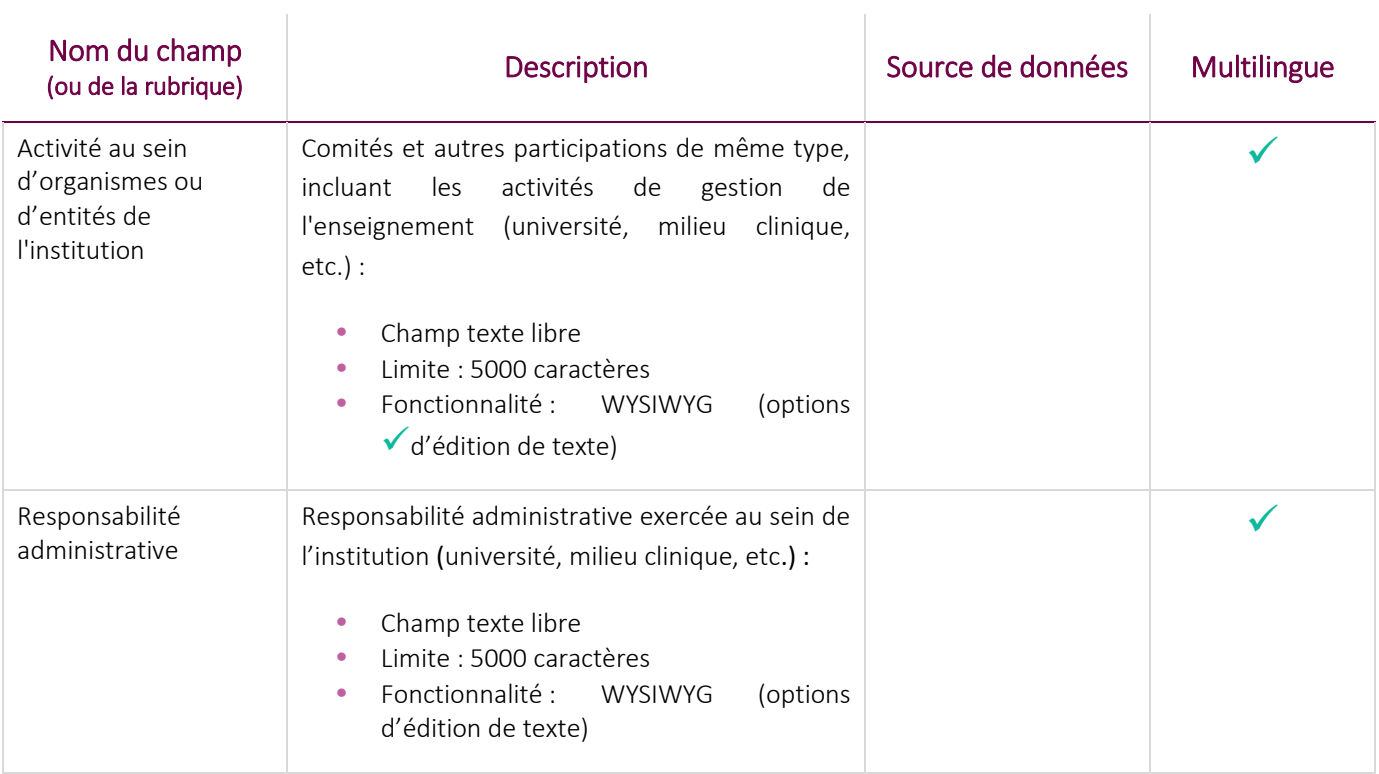

#### <span id="page-15-1"></span>Valorisation et rayonnement

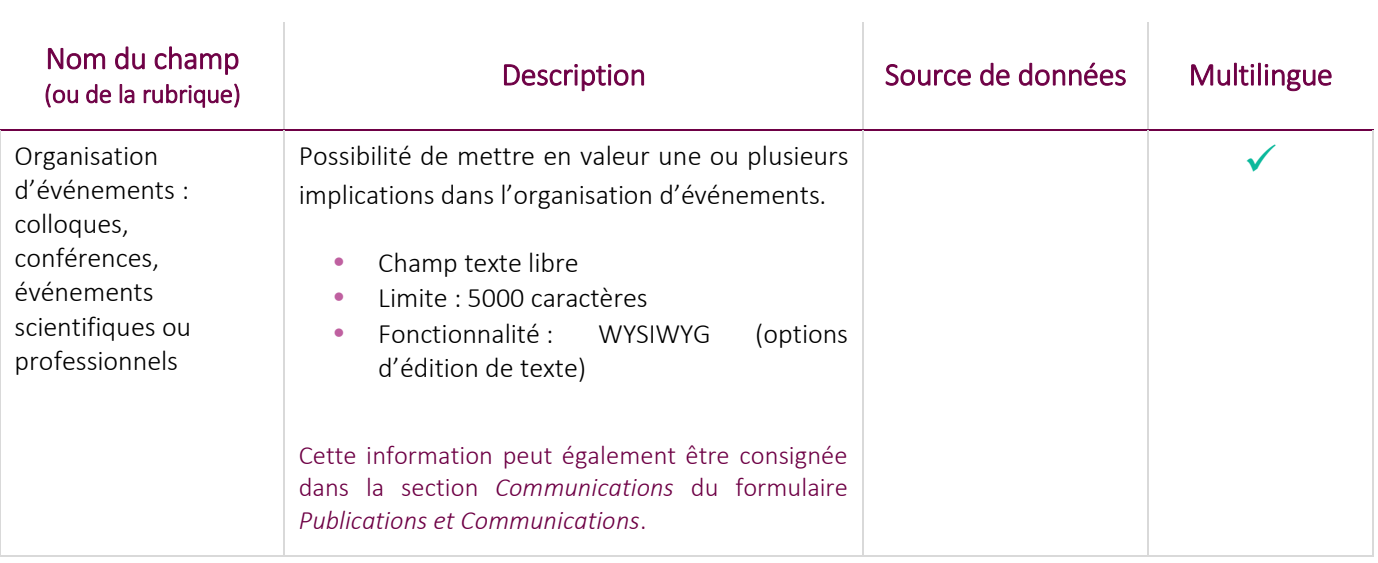

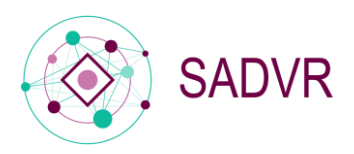

 $\mathbb{R}^2$ 

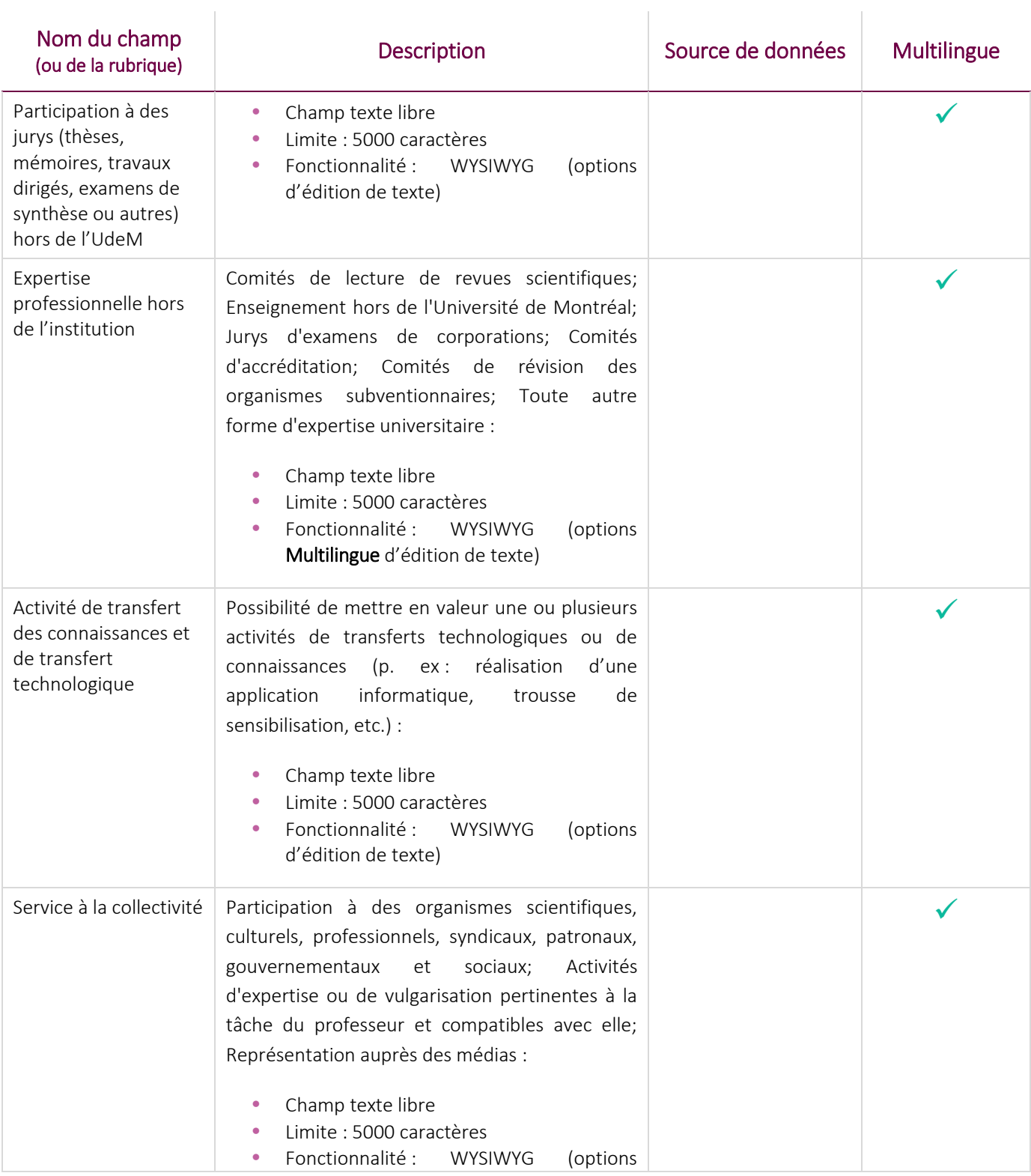

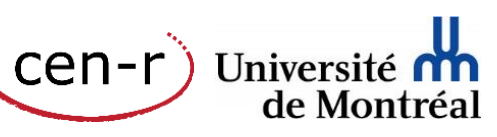

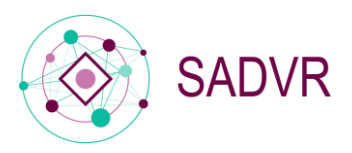

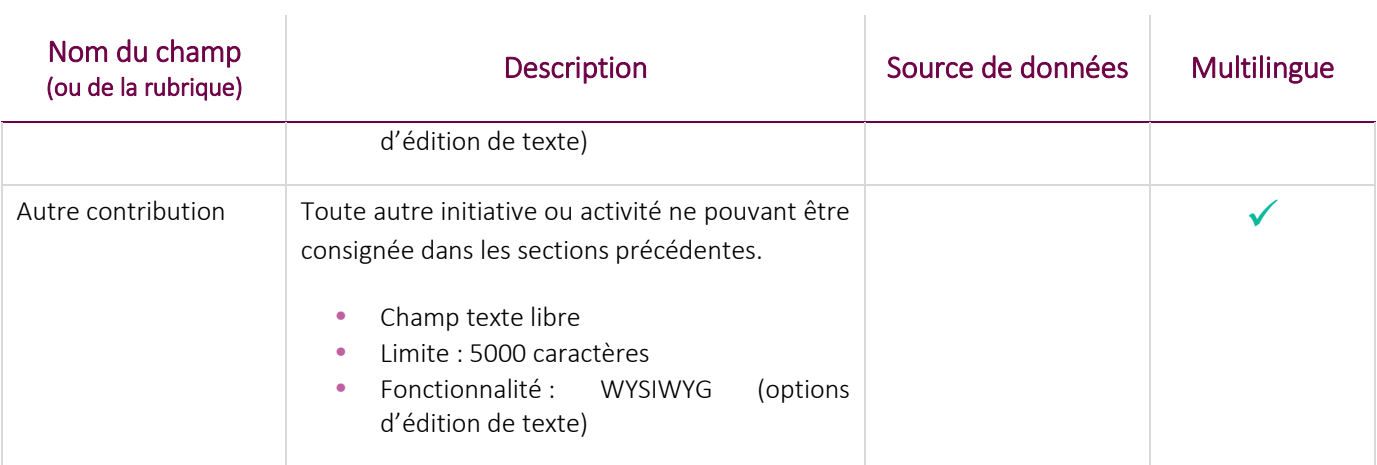

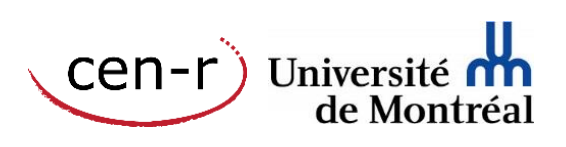

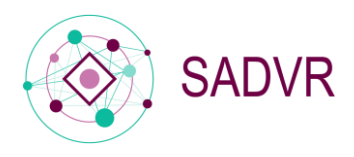

Cen-r)<br>Cen-r) Université nu

# <span id="page-18-0"></span>Projets

Depuis l'hiver 2016, les projets consignés dans la base de données Synchro-Recherche sont ajoutés automatiquement aux profils des professeurs et chargés de cours de l'UdeM par le biais du SADVR, le service d'accès aux données de la Vitrine-Recherche.

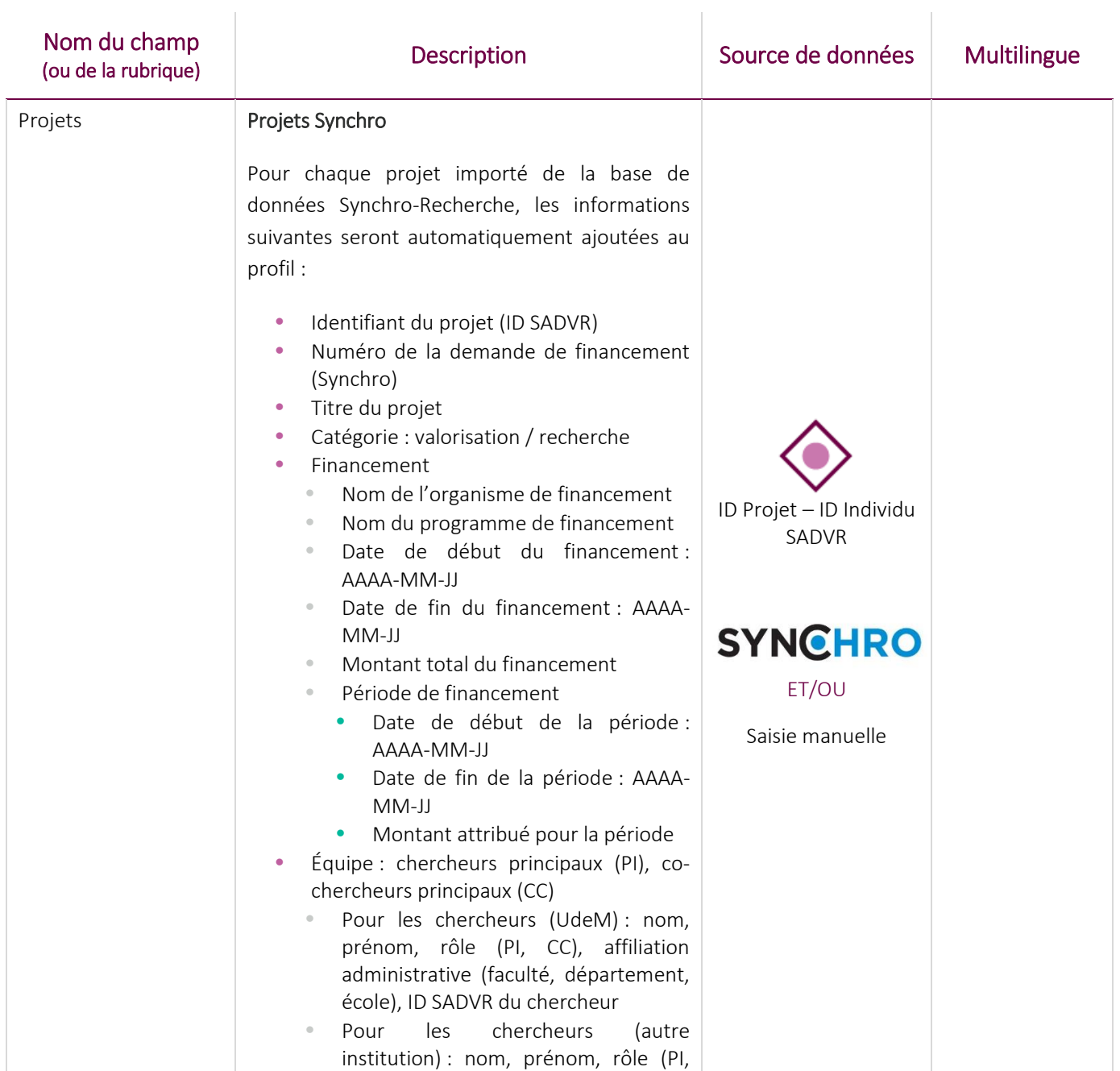

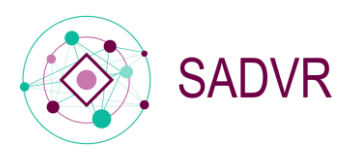

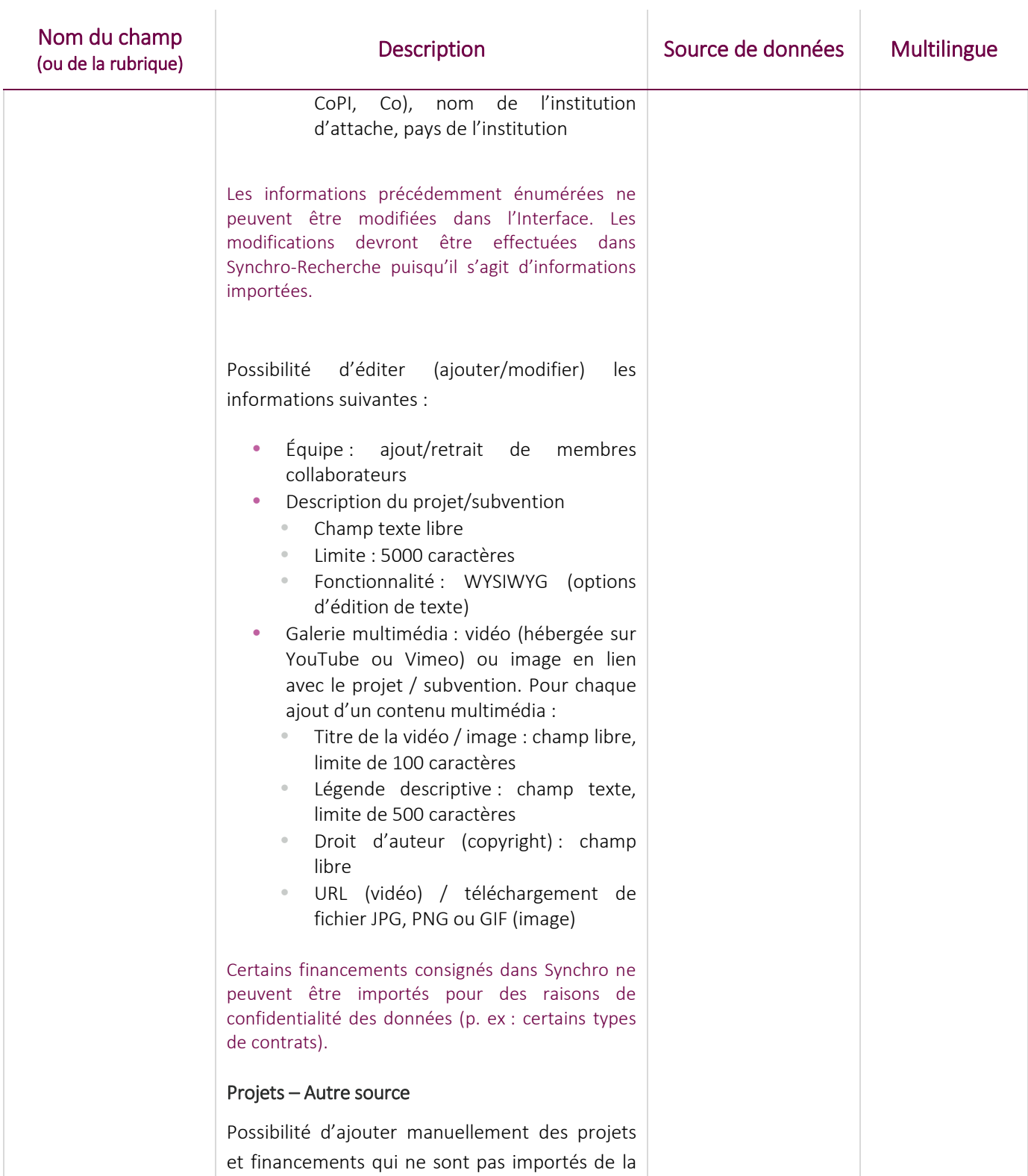

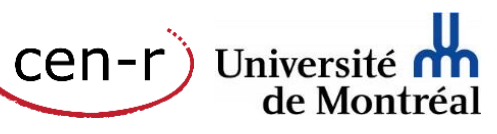

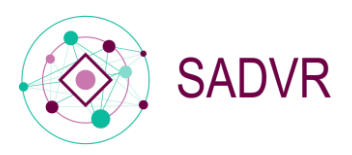

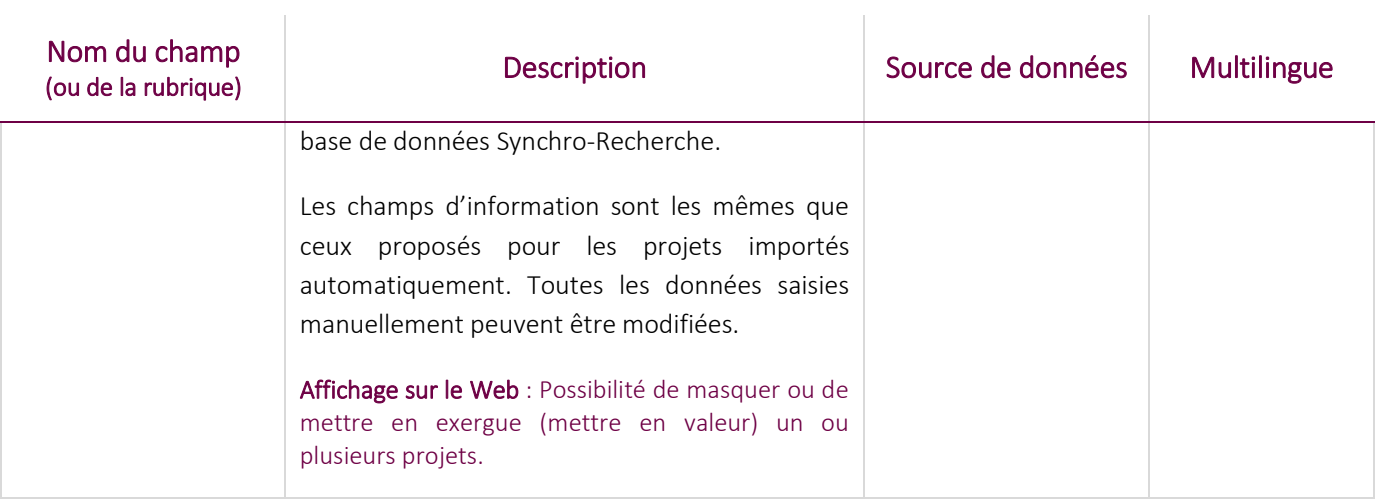

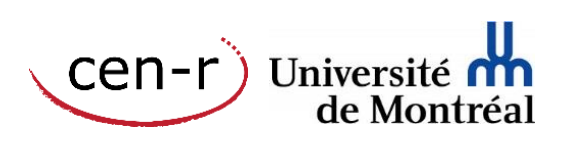

Page 20/42 [2016-12-09]

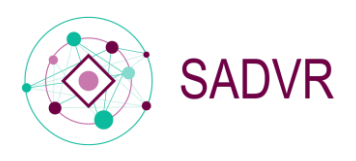

Cen-r)<br>Cen-r) Université nu

# <span id="page-21-0"></span>Médias

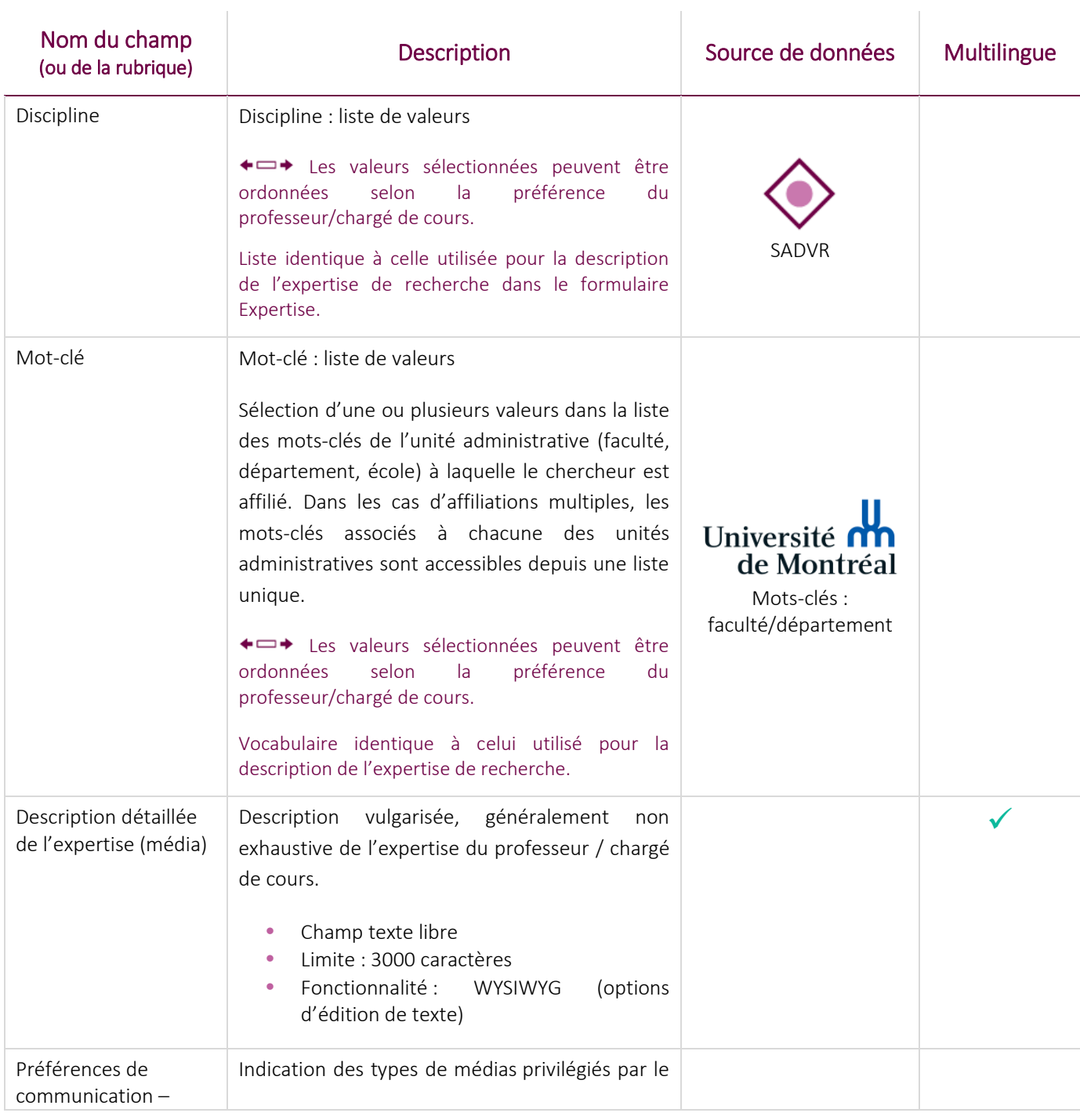

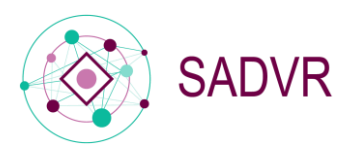

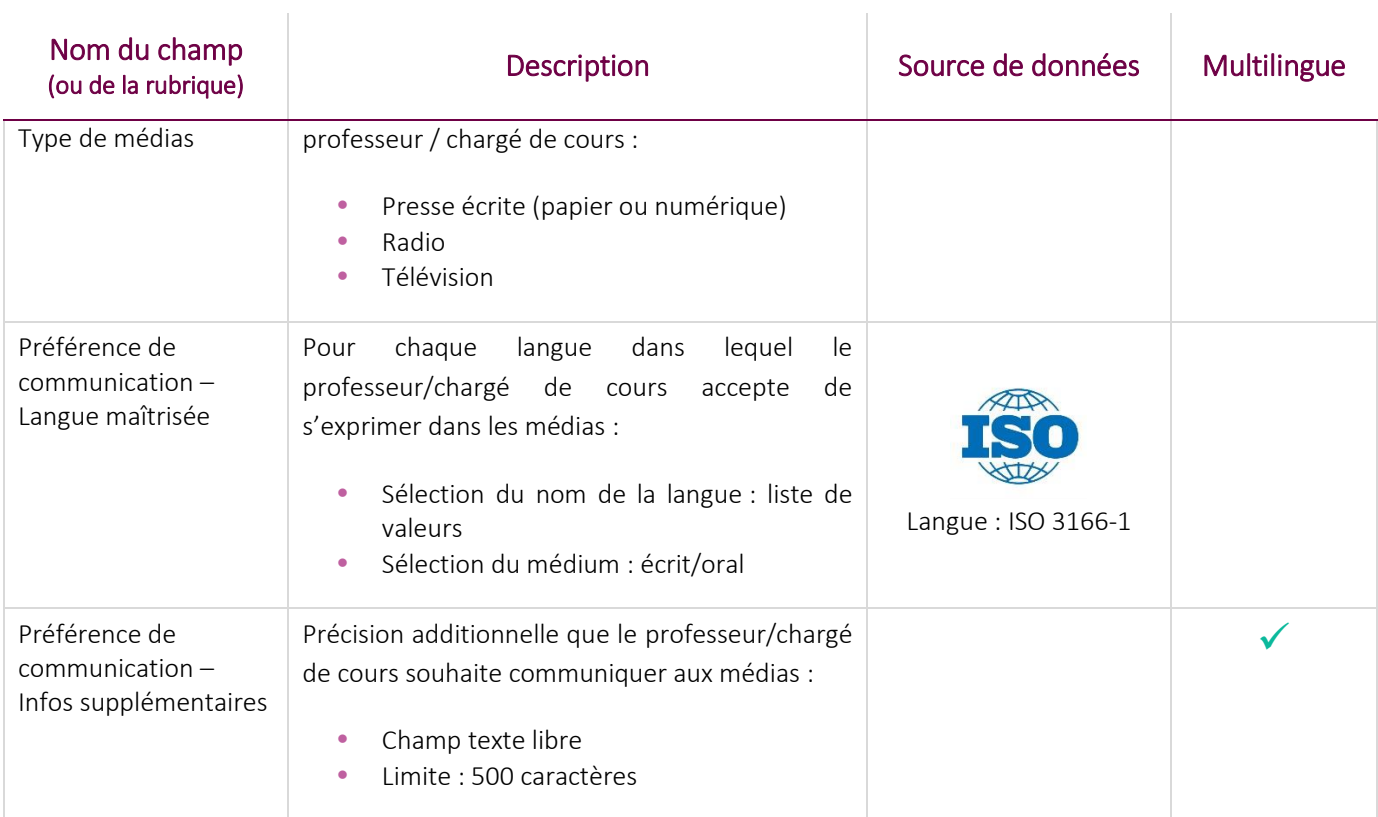

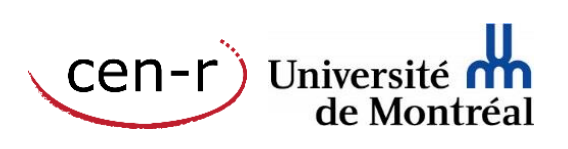

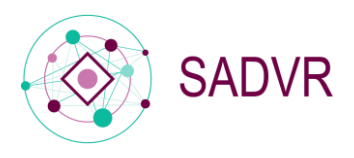

### <span id="page-23-0"></span>Publications et communications

À compter de l'automne 2016, les références bibliographiques consignées dans le CV commun canadien pourront être intégrées par le biais d'un processus semi-automatique $^2$  aux profils des professeurs et chargés de cours.

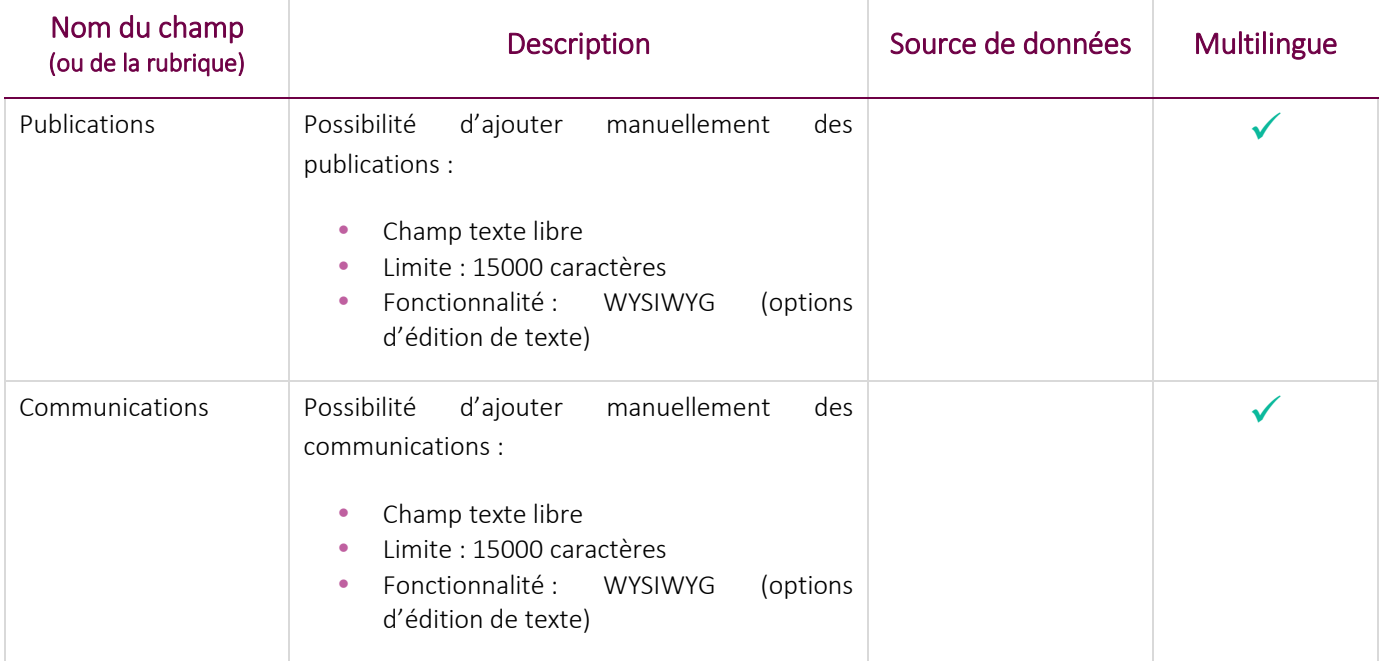

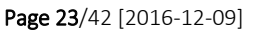

 $\overline{\phantom{a}}$ 

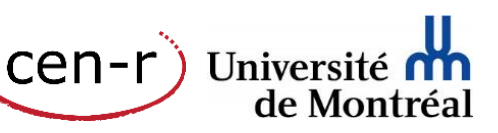

<sup>&</sup>lt;sup>2</sup> Le consentement du professeur / chargé de cours est requis pour l'exportation des données bibliographiques conservées dans le CV commun canadien. En raison de ces contraintes, la procédure de récupération des données (exportation) et leur intégration (importation) dans le profil du professeur / chargés de cours ne peut être entièrement « automatisée ».

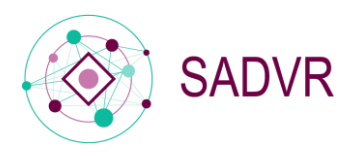

# <span id="page-24-0"></span>Administration

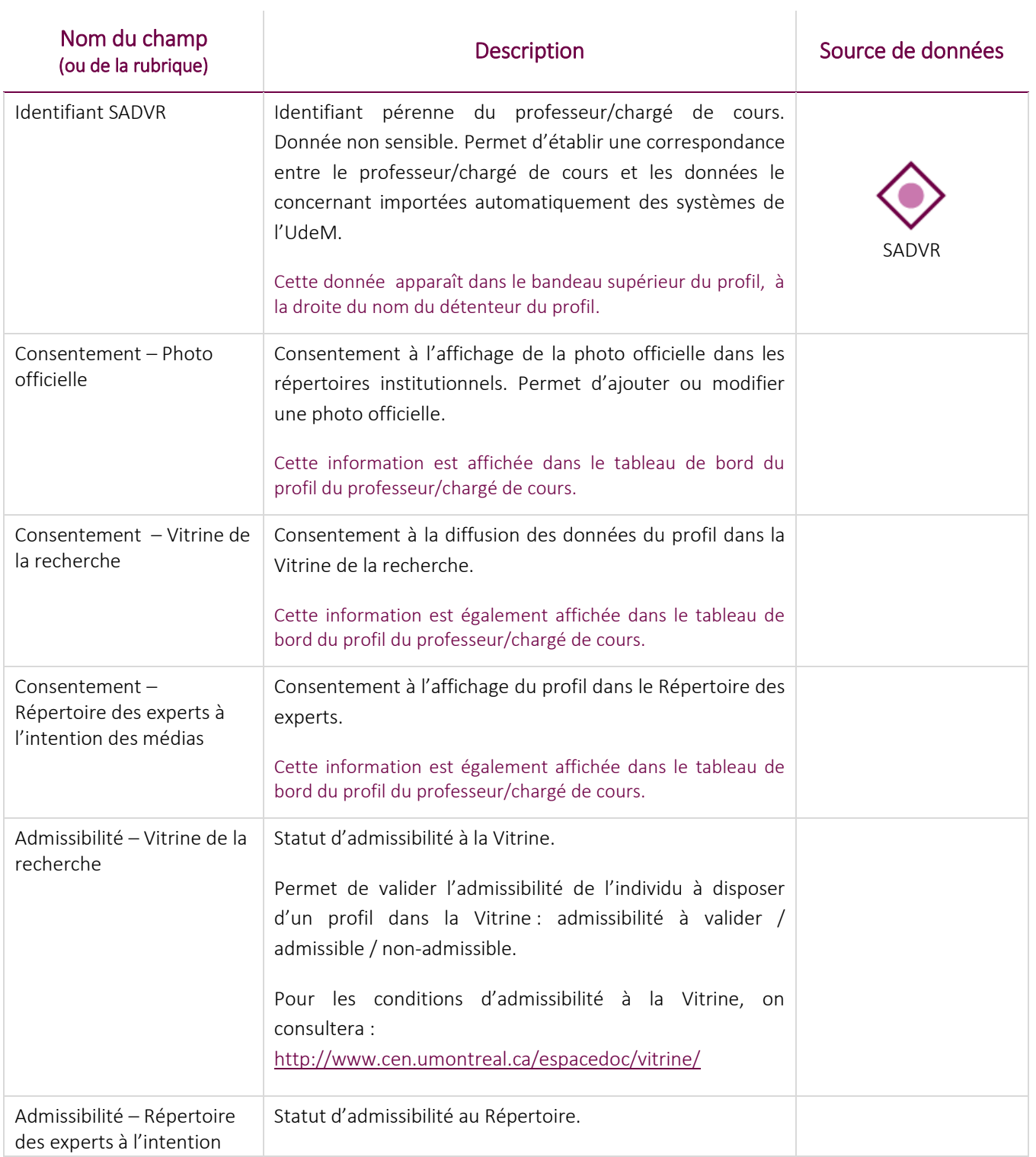

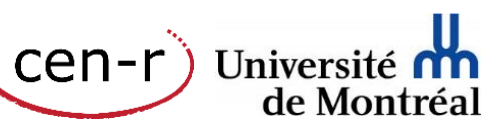

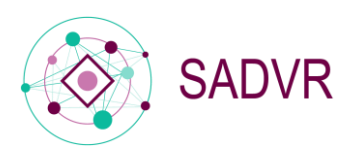

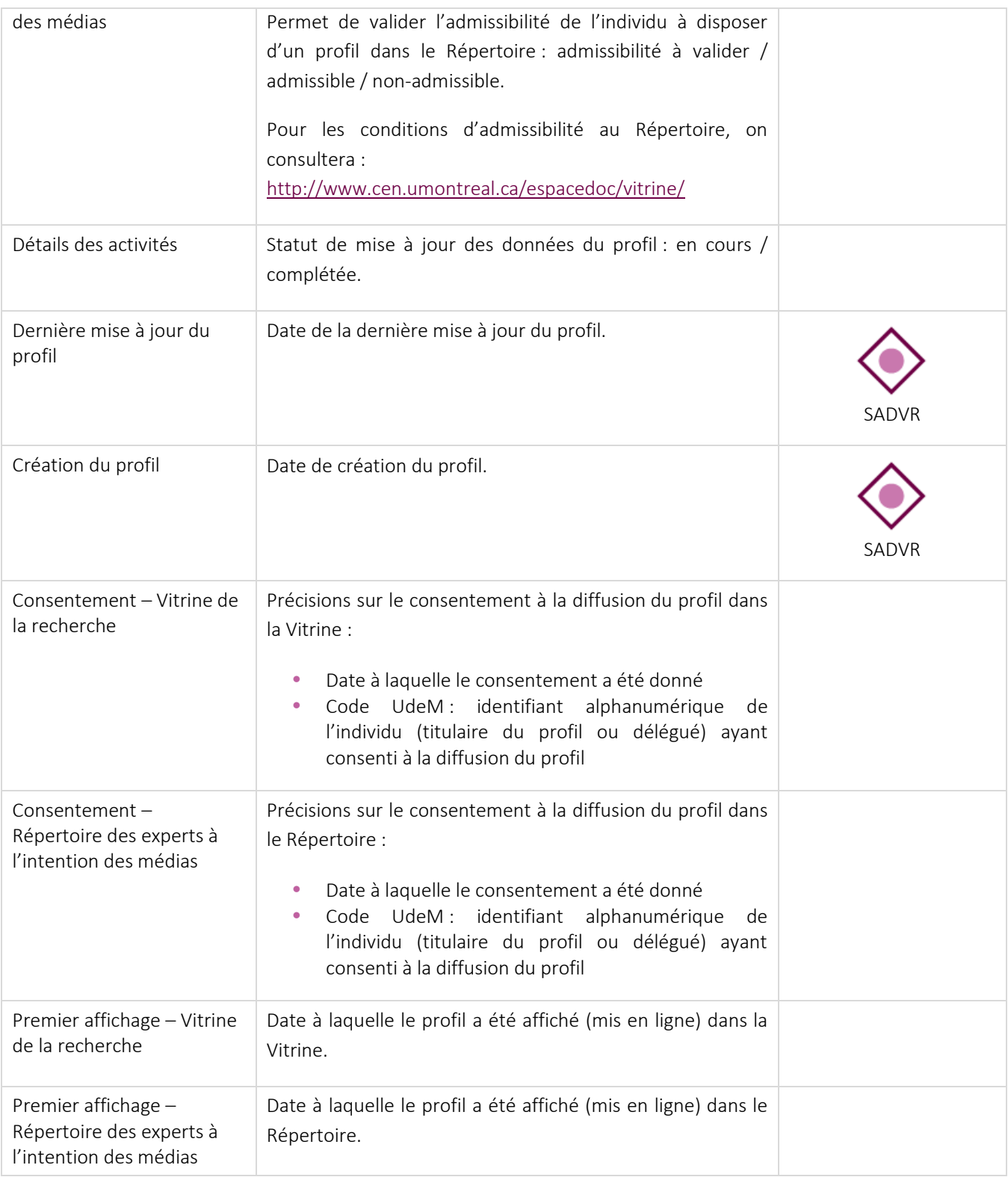

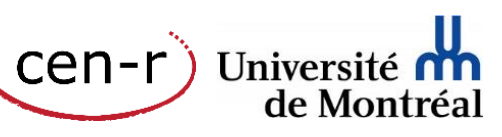

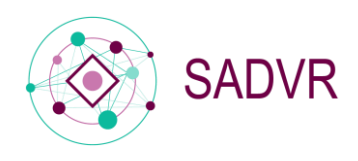

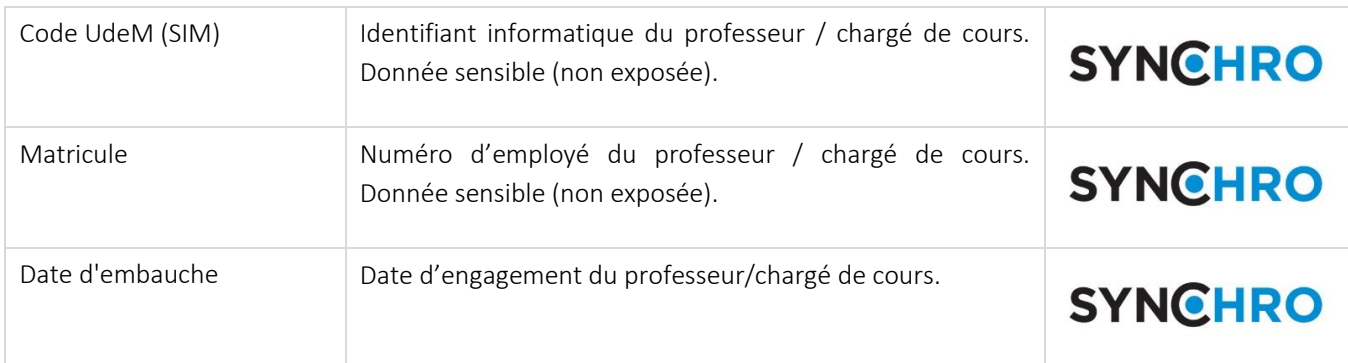

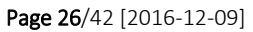

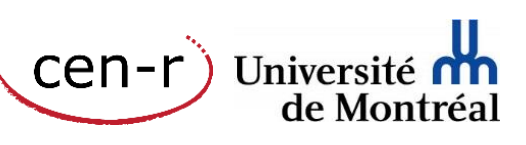

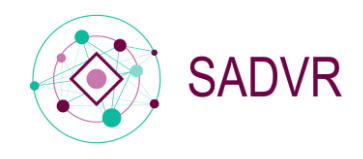

Université

de Montréa

cen-r

#### <span id="page-27-0"></span>Annexes

<span id="page-27-1"></span>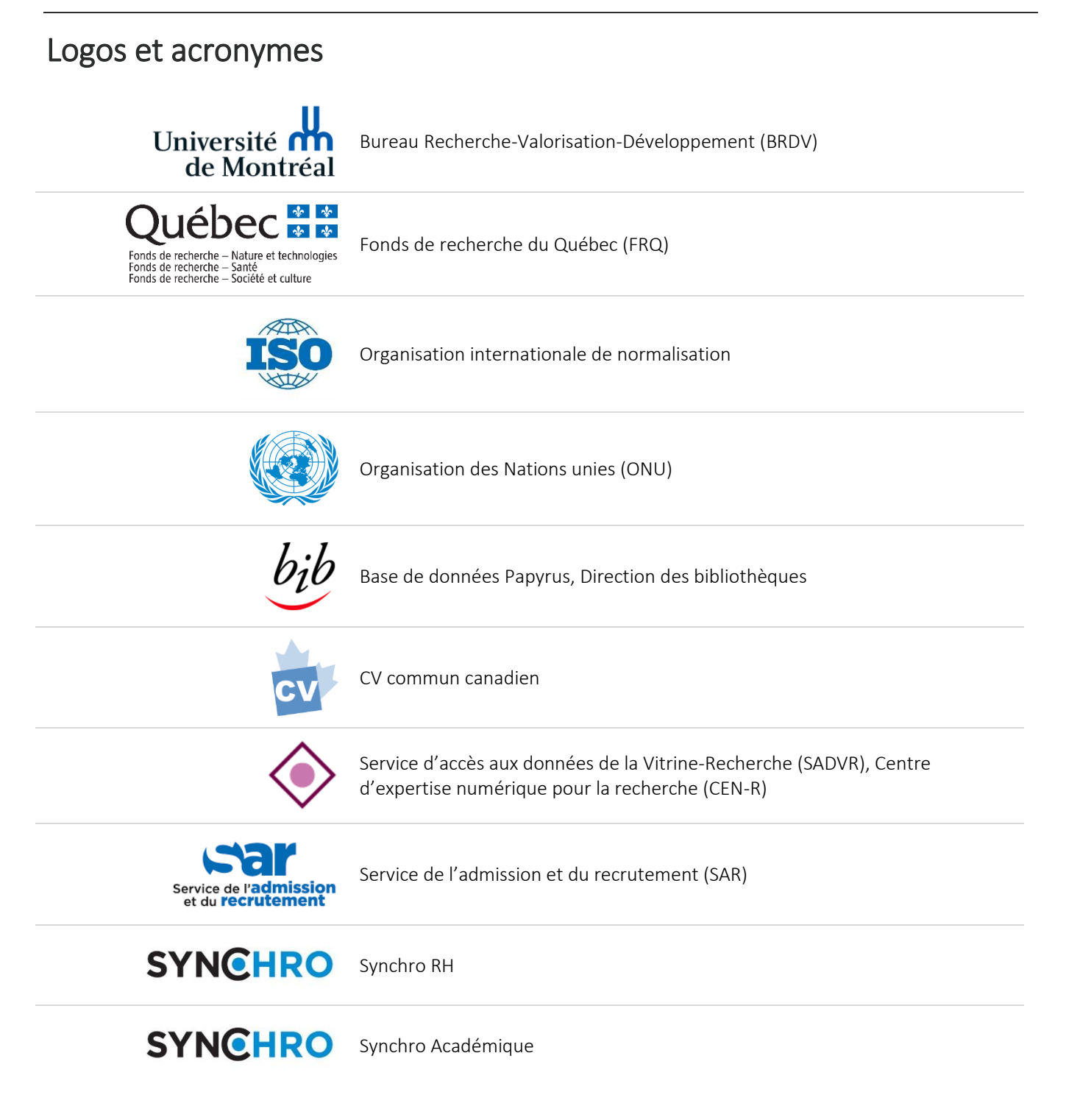

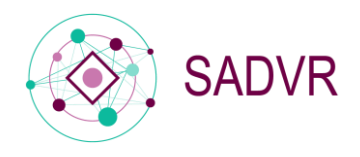

#### **SYNCHRO** Synchro-Recherche

UdeMNouvelles, BCRP

udemnouvelles

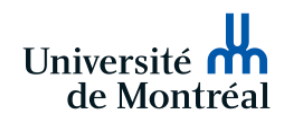

Vice-rectorat à la recherche, à la découverte, à la création et à l'innovation (VRRDCI) – Comité des prix

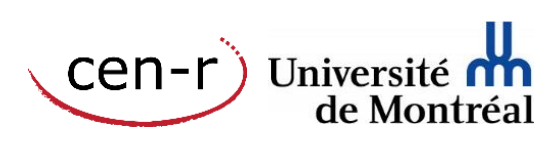

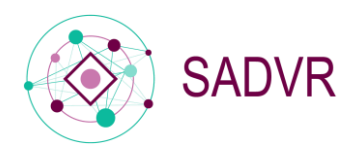

# <span id="page-29-0"></span>Index alphabétique des champs

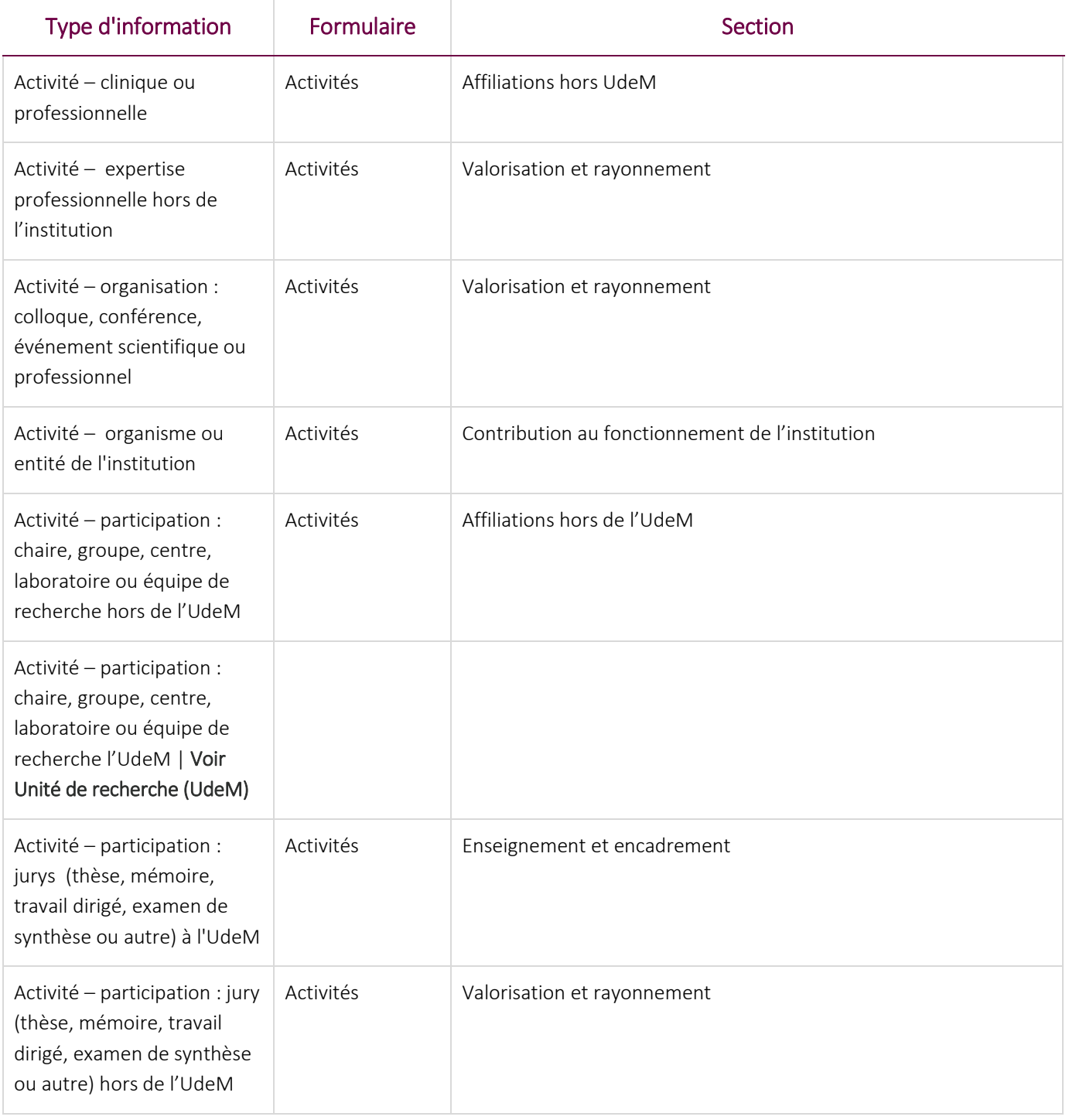

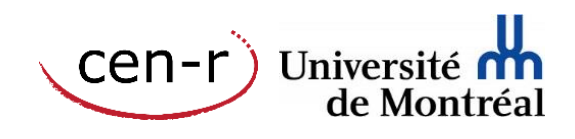

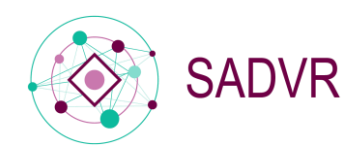

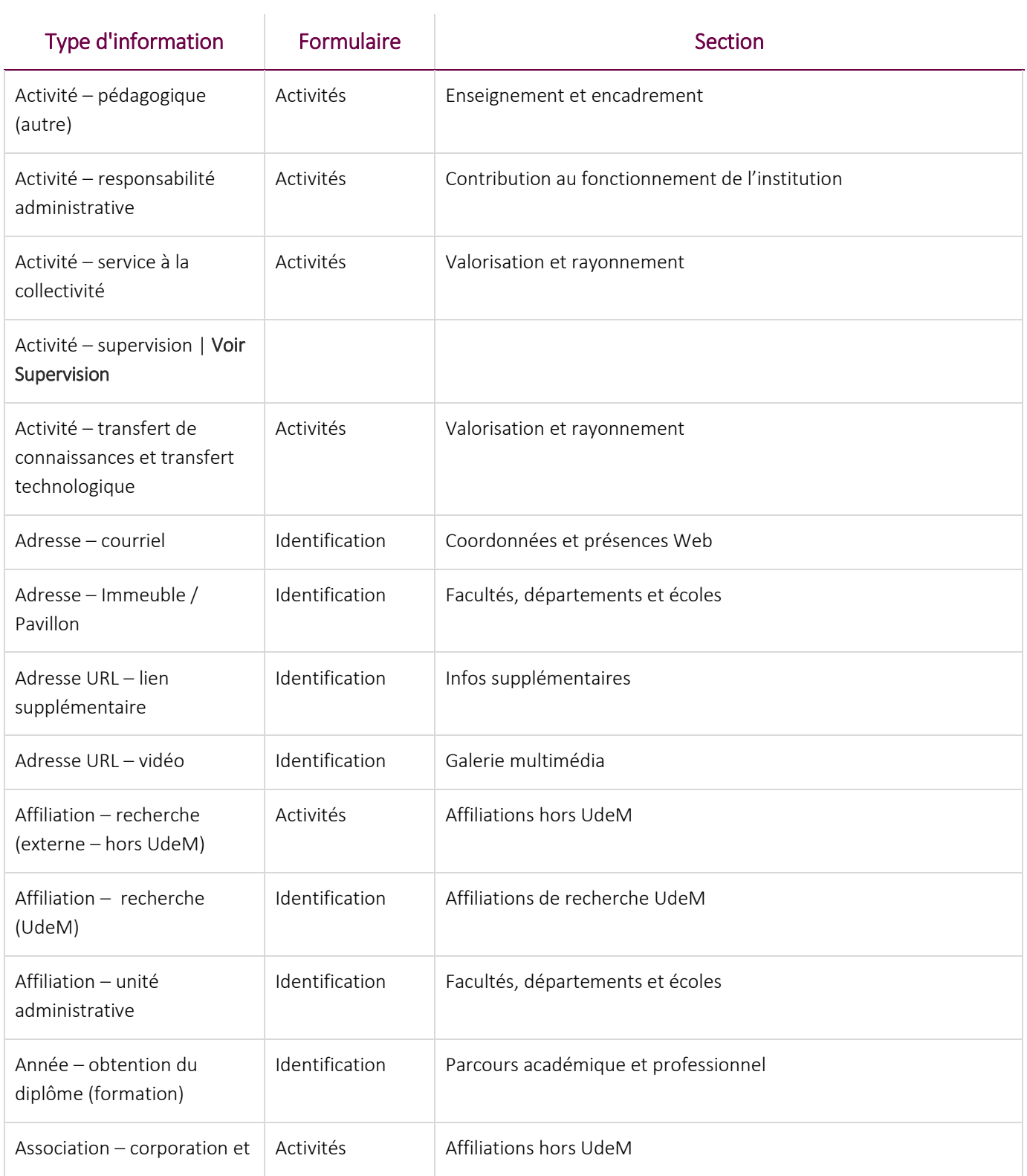

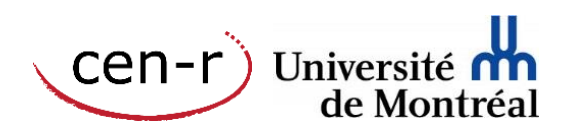

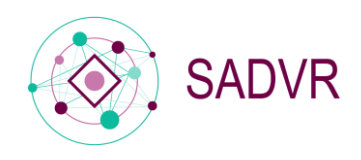

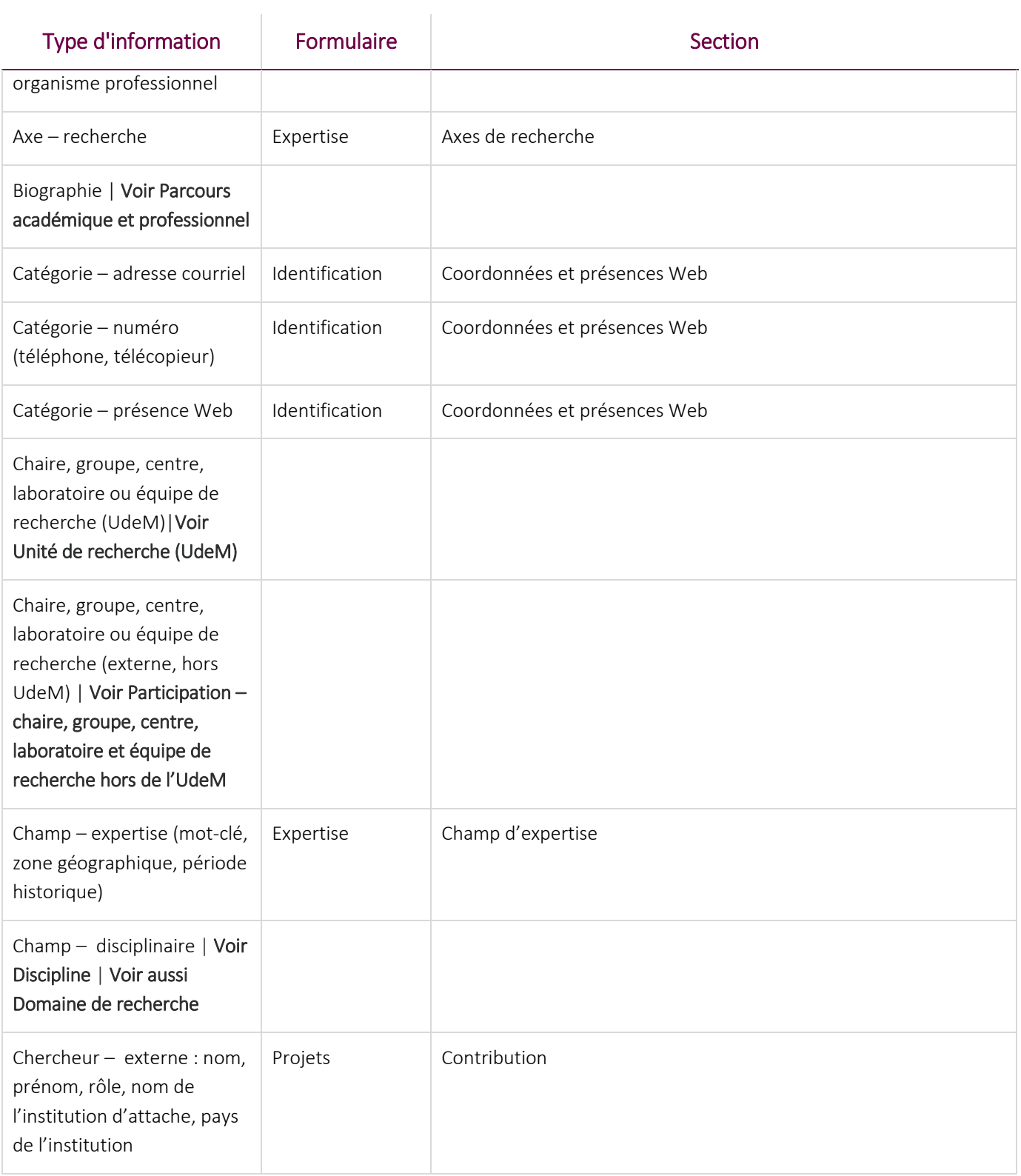

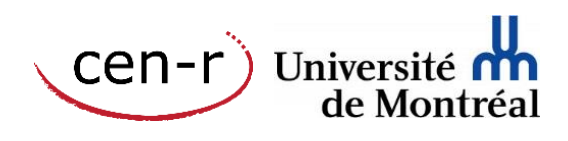

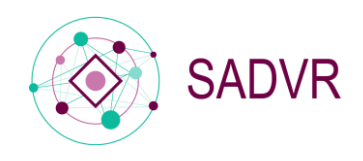

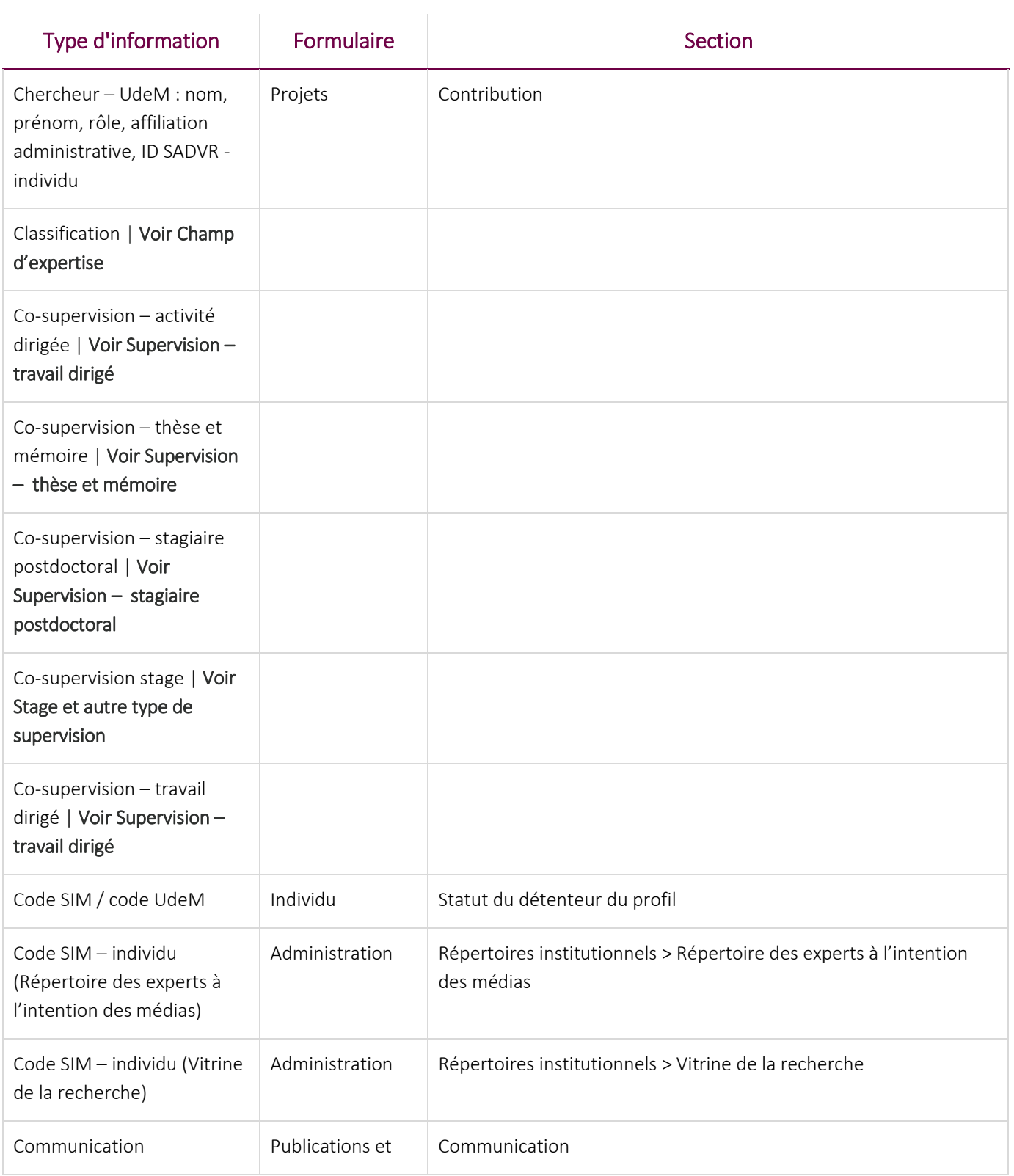

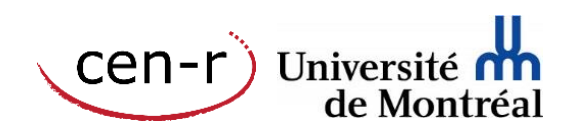

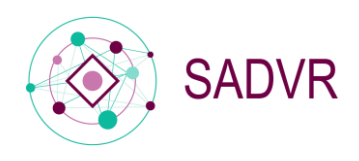

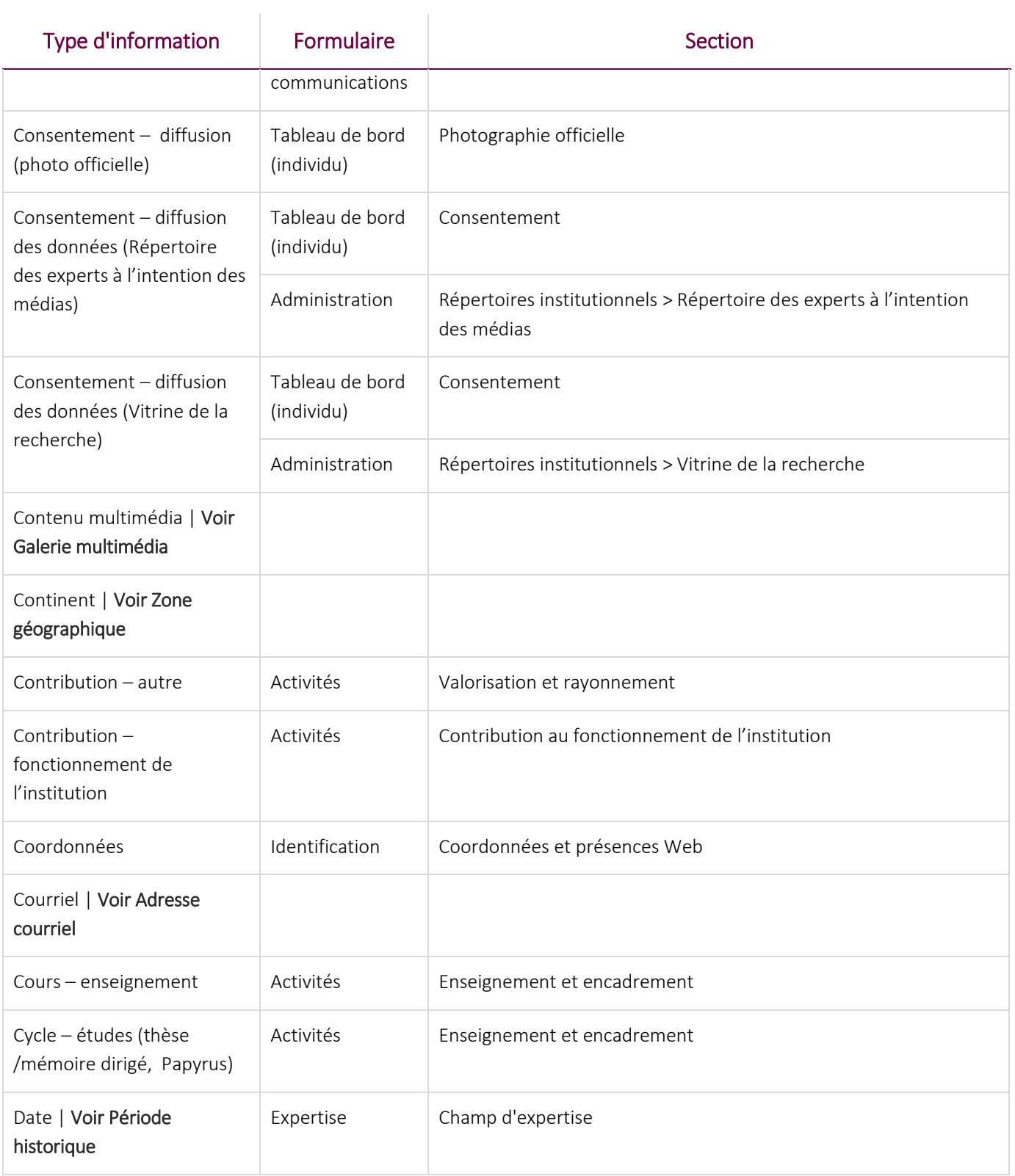

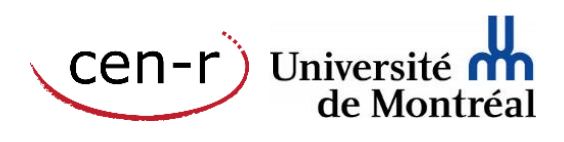

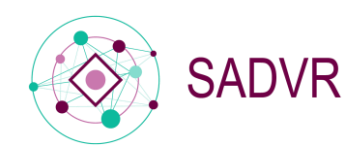

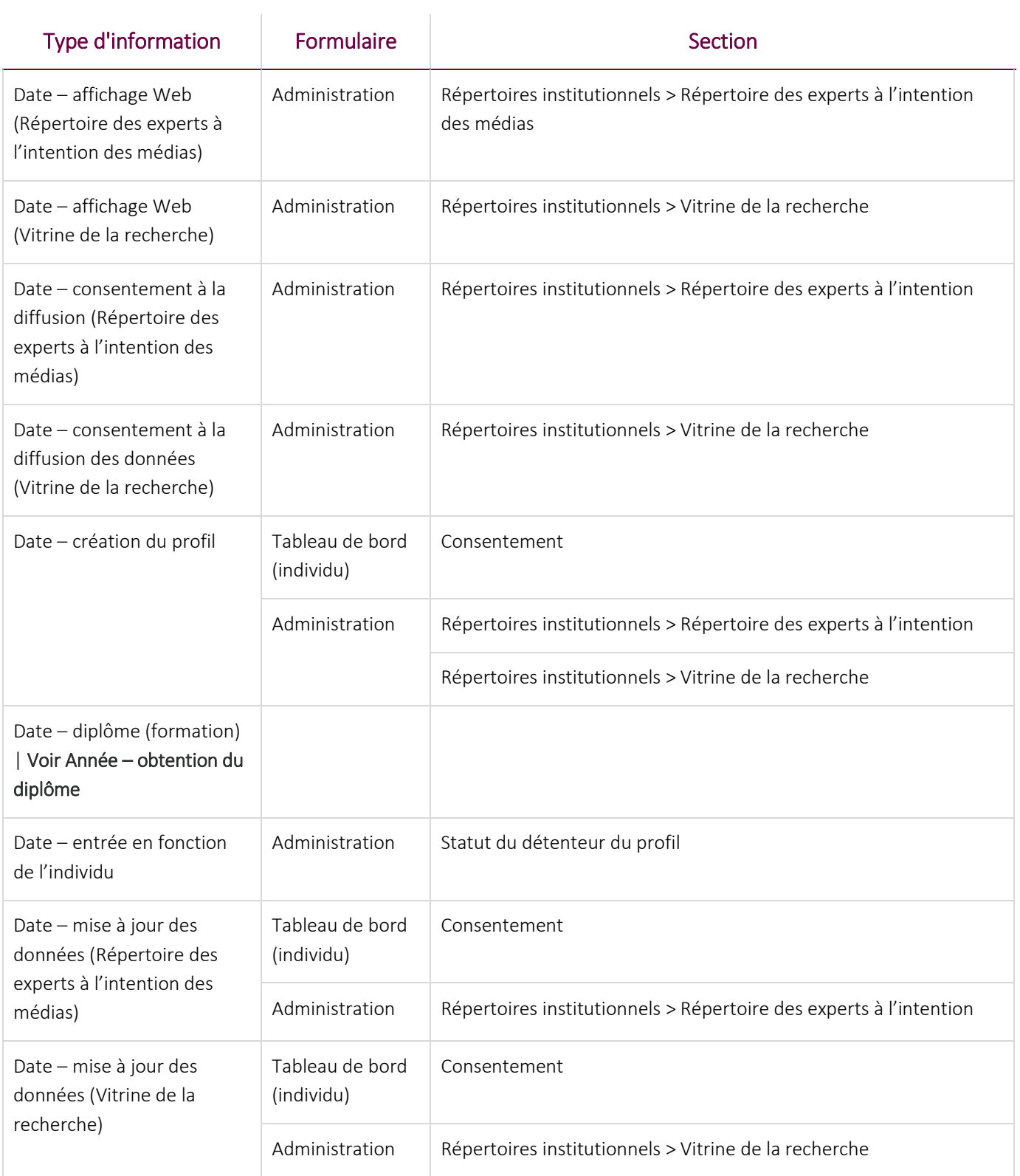

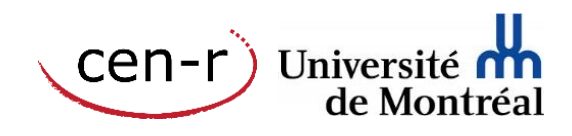

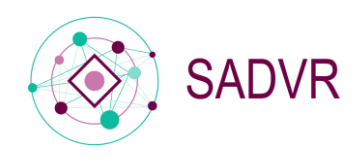

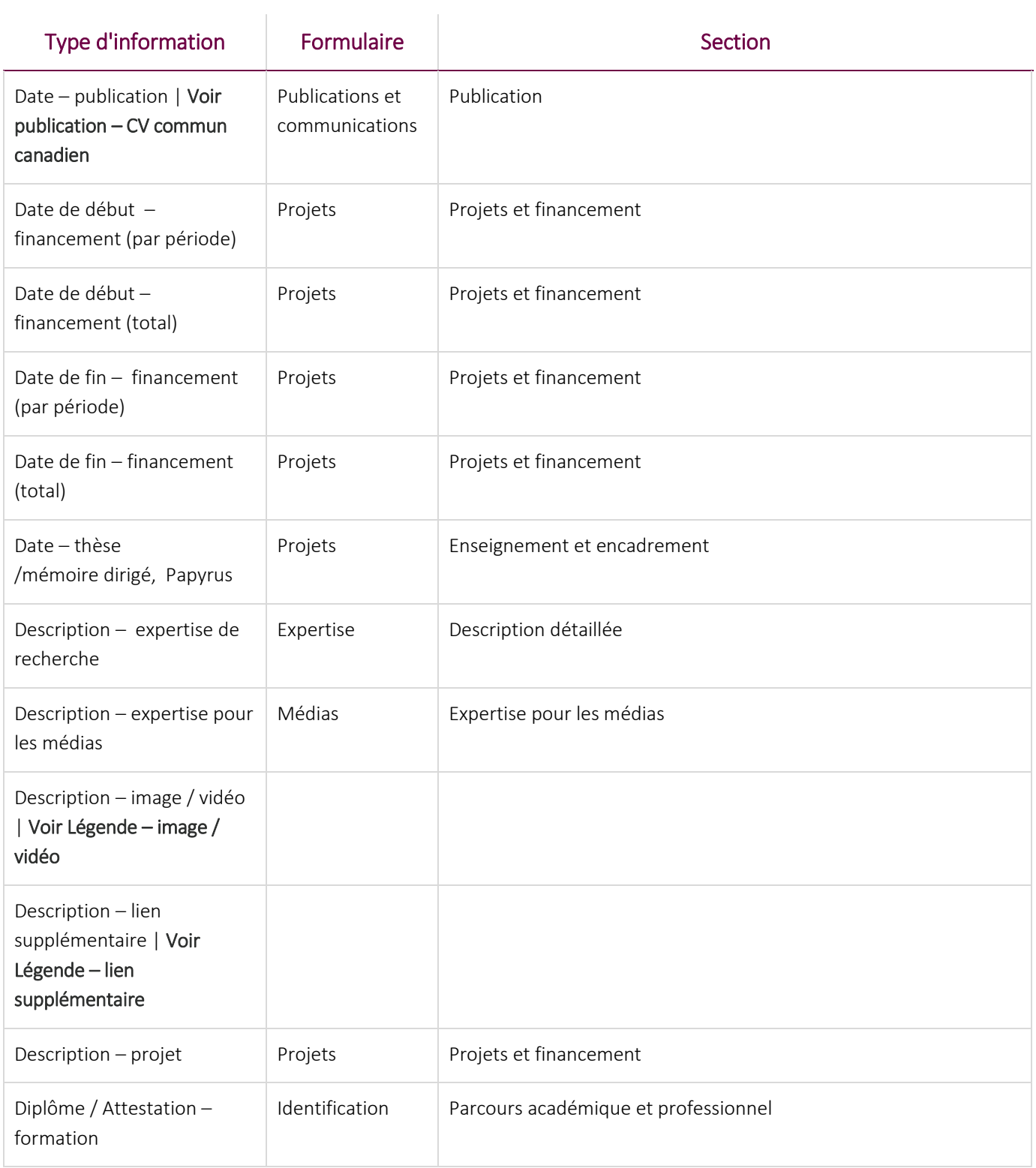

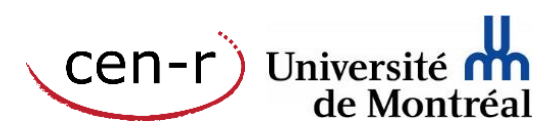

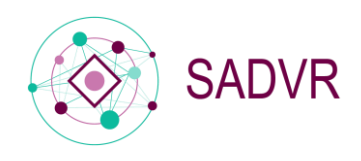

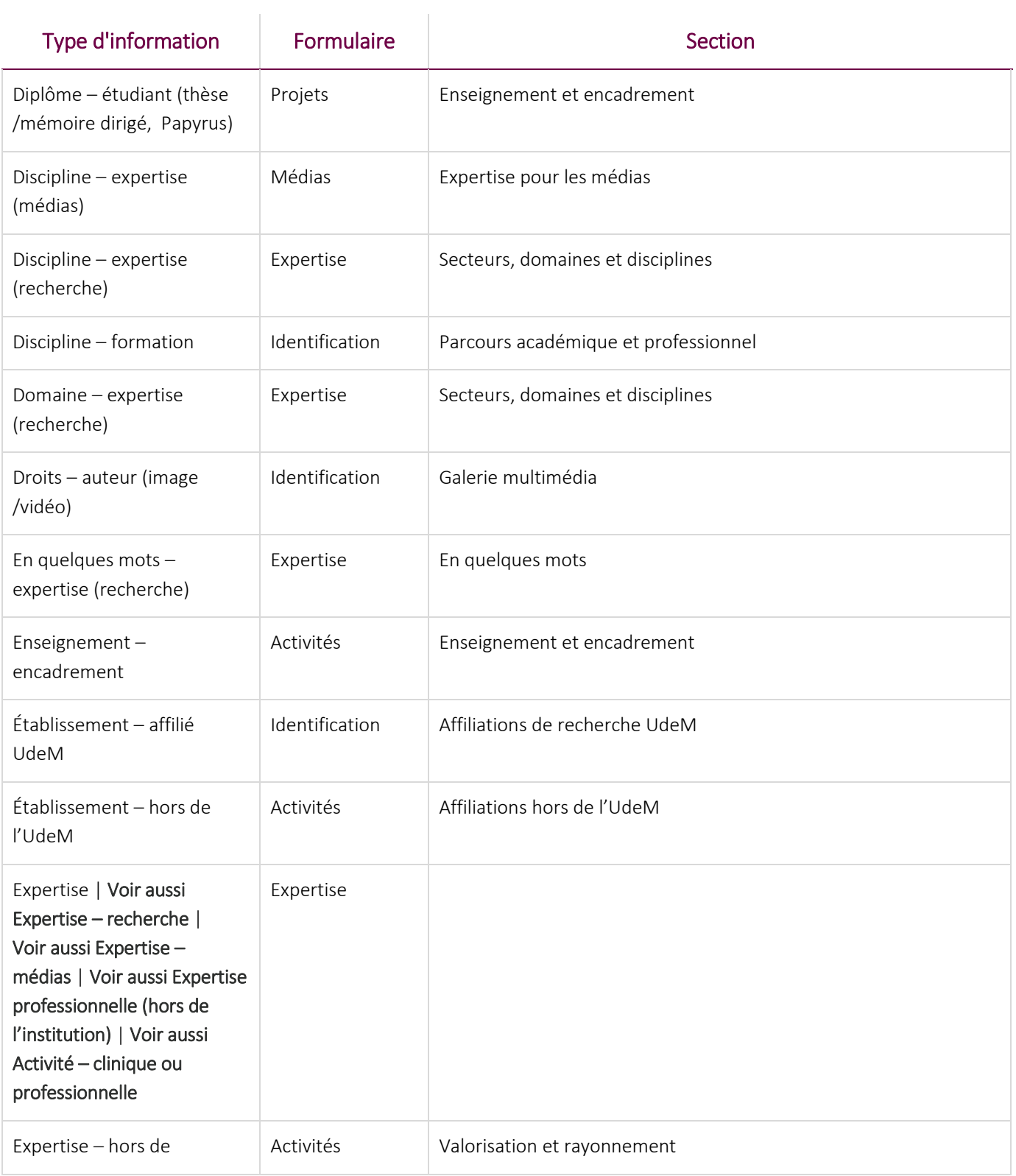

![](_page_36_Picture_4.jpeg)

![](_page_37_Picture_0.jpeg)

![](_page_37_Picture_208.jpeg)

![](_page_37_Picture_4.jpeg)

![](_page_38_Picture_0.jpeg)

![](_page_38_Picture_210.jpeg)

![](_page_38_Picture_4.jpeg)

![](_page_39_Picture_0.jpeg)

![](_page_39_Picture_210.jpeg)

![](_page_39_Picture_4.jpeg)

![](_page_40_Picture_0.jpeg)

![](_page_40_Picture_202.jpeg)

![](_page_40_Picture_4.jpeg)

![](_page_41_Picture_0.jpeg)

![](_page_41_Picture_174.jpeg)

![](_page_41_Picture_4.jpeg)

![](_page_42_Picture_0.jpeg)

![](_page_42_Picture_189.jpeg)

![](_page_42_Picture_4.jpeg)

![](_page_43_Picture_0.jpeg)

![](_page_43_Picture_191.jpeg)

![](_page_43_Picture_4.jpeg)

![](_page_44_Picture_0.jpeg)

![](_page_44_Picture_2.jpeg)

![](_page_44_Picture_3.jpeg)